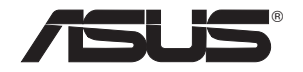

# **PCE-N53**

## **Κάρτα ασύρματου δικτύου διπλής ζώνης PCI-E (Για ασύρματα δίκτυα 802.11a/b/g/n)**

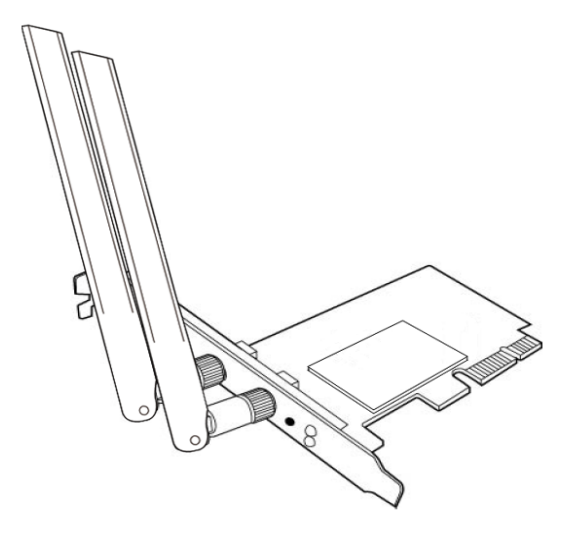

**Εγχειρίδιο Χρήστη**

**GK7147 / Μάρτιος 2012**

#### **Copyright © 2012 ASUSTeK COMPUTER INC. Διατηρούνται όλα τα δικαιώματα μας.**

Απαγορεύεται η αναπαραγωγή οποιουδήποτε τμήματος του παρόντος εγχειριδίου συμπεριλαμβανομένων των προϊόντων και του λογισμικού που περιγράφονται σε αυτό, καθώς και η μετάδοση, αντιγραφή, αποθήκευση σε σύστημα αποθήκευσης και ανάκτησης, ή μετάφραση σε οποιαδήποτε γλώσσα υπο οποιαδήποτε μορφή και με οποιοδήποτε μέσο, εκτός από την τεκμηρίωση που φυλάσσεται από τον κάτοχο για λόγους εφεδρικούς, χωρίς την έγγραφη άδεια της εταιρίας ASUSTeK COMPUTER INC. ( "ASUS").

Η εγγύηση ή το σέρβις για το προϊόν δεν πρόκειται να επεκταθεί σε περίπτωση που: (1) το προϊόν έχει επισκευαστεί, τροποποιηθεί ή μεταβληθεί, εκτός και μια τέτοια επισκευή, τροποποίηση ή μεταβολή έχει εγκριθεί γραπτώς από την ASUS, ή (2) ο αύξων αριθμός του προϊόντος δεν είναι ευανάγνωστος ή δεν υπάρχει.

Η ASUS ΠΑΡΕΧΕΙ ΤΟ ΠΑΡΟΝ ΕΓΧΕΙΡΙΔΙΟ "ΩΣ ΕΧΕΙ" ΧΩΡΙΣ ΚΑΝΕΝΟΣ ΕΙΔΟΥΣ ΕΓΓΥΗΣΗ, ΡΗΤΗ Ή ΣΙΩΠΗΡΗ, ΣΥΜΠΕΡΙΛΑΜΒΑΝΟΜΕΝΩΝ ΑΛΛΑ ΟΧΙ ΜΟΝΟ ΤΩΝ ΣΙΩΠΗΡΩΝ ΕΓΓΥΗΣΕΩΝ ΠΕΡΙ ΕΜΠΟΡΕΥΣΙΜΟΤΗΤΑΣ Ή ΚΑΤΑΛΛΗΛΟΤΗΤΑΣ ΓΙΑ ΣΥΓΚΕΚΡΙΜΕΝΟ ΣΚΟΠΟ. ΣΕ ΚΑΜΙΑ ΠΕΡΙΠΤΩΣΗ ΔΕΝ ΕΙΝΑΙ ΥΠΕΥΘΥΝΗ Η ASUS, ΟΙ ΔΙΕΥΘΥΝΤΕΣ ΤΗΣ, ΤΑ ΣΤΕΛΕΧΗ, ΟΙ ΥΠΑΛΛΗΛΟΙ Ή ΑΛΛΟΙ ΣΥΝΤΕΛΕΣΤΕΣ ΓΙΑ ΚΑΘΕ ΕΜΜΕΣΗ, ΕΙΔΙΚΗ, ΤΥΧΑΙΑ Ή ΚΑΤ' ΕΞΑΚΟΛΟΥΘΗΣΗ ΖΗΜΙΑ (ΣΥΜΠΕΡΙΛΑΜΒΑΝΟΜΕΝΩΝ ΖΗΜΙΩΝ ΑΠΌ ΑΠΩΛΕΙΕΣ Ή ΚΕΡΔΗ, ΕΠΙΧΕΙΡΗΜΑΤΙΚΕΣ ΖΗΜΙΕΣ, ΖΗΜΙΕΣ ΛΟΓΩ ΑΠΩΛΕΙΑΣ ΔΕΔΟΜΕΝΩΝ, ΔΙΑΚΟΠΗ ΕΠΙΧΕΙΡΗΣΙΑΚΗΣ ΛΕΙΤΟΥΡΓΙΑΣ ΚΑΙ ΑΛΛΑ ΠΑΡΟΜΟΙΑ), ΑΚΟΜΗ ΚΙ ΑΝ Η ASUS ΕΧΕΙ ΕΝΗΜΕΡΩΘΕΙ ΓΙΑ ΤΗΝ ΠΙΘΑΝΟΤΗΤΑ ΠΑΡΟΜΟΙΩΝ ΖΗΜΙΩΝ ΠΟΥ ΠΡΟΕΡΧΟΝΤΑΙ ΑΠΌ ΒΛΑΒΗ Ή ΛΑΘΟΣ ΤΟΥ ΠΑΡΟΝΤΟΣ ΕΓΧΕΙΡΙΔΙΟΥ Ή ΠΡΟΪΟΝΤΟΣ.

ΟΙ ΠΡΟΔΙΑΓΡΑΦΕΣ ΚΑΙ ΠΛΗΡΟΦΟΡΙΕΣ ΠΟΥ ΠΕΡΙΕΧΟΝΤΑΙ ΣΤΟ ΠΑΡΟΝ ΕΓΧΕΙΡΙΔΙΟ ΠΑΡΕΧΟΝΤΑΙ ΜΟΝΟ ΓΙΑ ΕΝΗΜΕΡΩΤΙΚΟΥΣ ΣΚΟΠΟΥΣ, ΚΑΙ ΥΠΟΚΕΙΝΤΑΙ ΣΕ ΑΛΛΑΓΕΣ ΣΕ ΟΠΟΙΑΔΗΠΟΤΕ ΧΡΟΝΙΚΗ ΣΤΙΓΜΗ ΧΩΡΙΣ ΠΡΟΗΓΟΥΜΕΝΗ ΕΙΔΟΠΟΙΗΣΗ ΚΑΙ ΔΕΝ ΠΡΕΠΕΙ ΝΑ ΕΚΛΗΦΘΟΥΝ ΩΣ ΔΕΣΜΕΥΤΙΚΕΣ ΑΠΟ ΤΗΝ ΠΛΕΥΡΑ ΤΗΣ ASUS. Η ASUS ΔΕΝ ΦΕΡΕΙ ΕΥΘΥΝΗ Ή ΥΠΑΙΤΙΟΤΗΤΑ ΓΙΑ ΟΠΟΙΑΔΗΠΟΤΕ ΣΦΑΛΜΑΤΑ Ή ΑΝΑΚΡΙΒΕΙΕΣ ΠΟΥ ΠΙΘΑΝΟΝ ΝΑ ΕΜΦΑΝΙΖΟΝΤΑΙ ΣΤΟ ΠΑΡΟΝ ΕΓΧΕΙΡΙΔΙΟ, ΣΥΜΠΕΡΙΛΑΜΒΑΝΟΜΕΝΩΝ ΤΩΝ ΠΡΟΪΟΝΤΩΝ ΚΑΙ ΤΟΥ ΛΟΓΙΣΜΙΚΟΥ ΠΟΥ ΠΕΡΙΓΡΑΦΕΤΑΙ ΣΕ ΑΥΤΟ.

Τα προϊόντα και οι εταιρικές ονομασίες που εμφανίζονται στο παρόν εγχειρίδιο αποτελούν ή δεν αποτελούν κατοχυρωμένα σήματα ή πνευματικά δικαιώματα των αντίστοιχων εταιριών τους και χρησιμοποιούνται μόνο για αναγνώριση ή επεξήγηση για το όφελος του κατόχου, χωρίς πρόθεση παραβίασης κανονισμών.

# <span id="page-2-0"></span>**Στοιχεία επικοινωνίας**

#### **ASUSTeK COMPUTER INC. (Asia Pacific)**

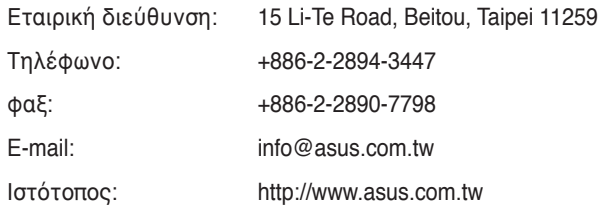

#### **ASUS COMPUTER INTERNATIONAL (Αμερική)**

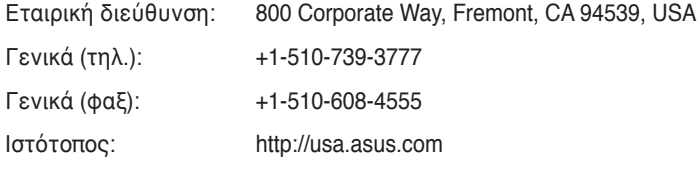

## **Τεχνική υποστήριξη**

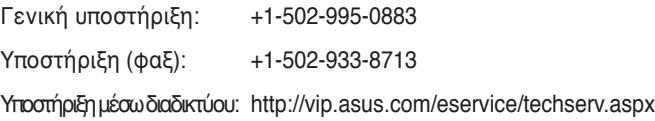

#### **ASUS COMPUTER GmbH (Γερμανία & Αυστρία)**

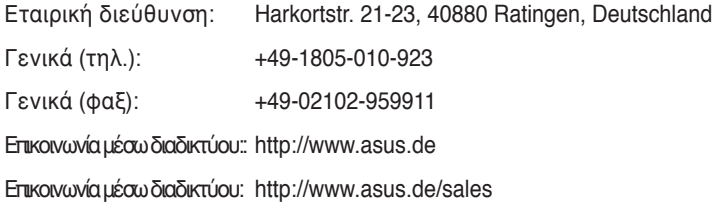

## **Τεχνική υποστήριξη**

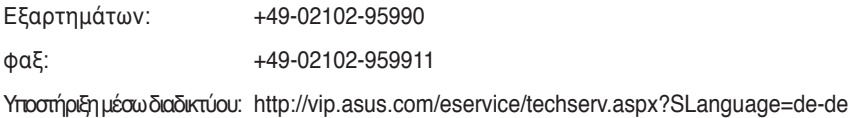

# **Πίvακας περιεχoμέvωv**

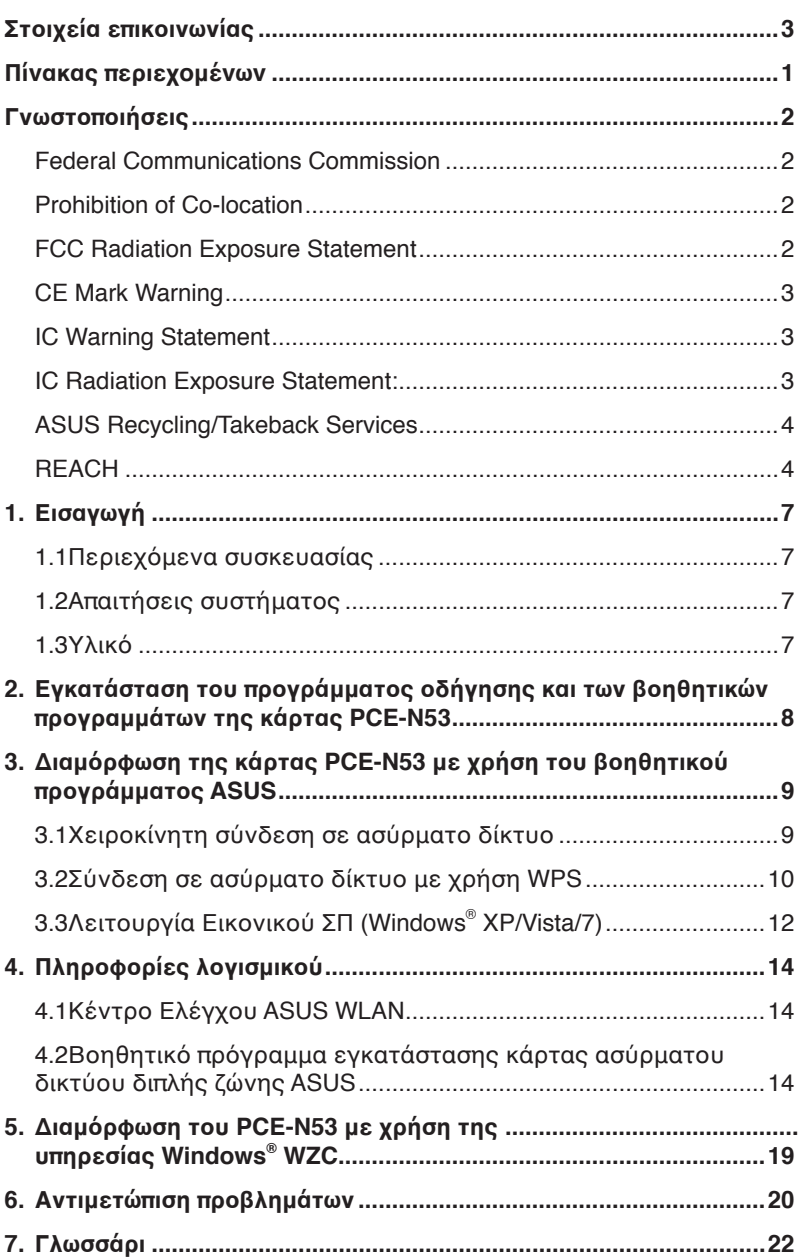

## <span id="page-4-0"></span>**Γνωστοποιήσεις**

## **Federal Communications Commission**

This device complies with FCC Rules Part 15. Operation is subject to the following two conditions:

- This device may not cause harmful interference, and
- This device must accept any interference received, including interference that may cause undesired operation.

This equipment has been tested and found to comply with the limits for a class B digital device pursuant to part 15 of the FCC Rules. These limits are designed to provide reasonable protection against harmful interference in a residential installation. This equipment generates, uses and can radiate radio frequency energy and, if not installed and used in accordance with the instructions, may cause harmful interference to radio communications. However, there is no guarantee that interference will not occur in a particular installation. If this equipment does cause harmful interference to radio or television reception, which can be determined by turning the equipment off and on, the user is encouraged to try to correct the interference by one or more of the following measures:

- Reorient or relocate the receiving antenna.
- Increase the separation between the equipment and receiver.
- Connect the equipment into an outlet on a circuit different from that to which the receiver is connected.
- Consult the dealer or an experienced radio/TV technician for help.

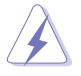

**WARNING:** Any changes or modifications not expressly approved by the party responsible for compliance could void the user's authority to operate the equipment.

## **Prohibition of Co-location**

This device and its antenna(s) must not be co-located or operating in conjunction with any other antenna or transmitter.

#### **FCC Radiation Exposure Statement**

This equipment complies with RFCC radiation exposure limits set forth for an uncontrolled environment .

This equipment should be installed and operated with minimum 20cm between the radiator and your body.

#### <span id="page-5-0"></span>**CE Mark Warning**

This is a Class B product, in a domestic environment, this product may cause radio interference, in which case the user may be required to take adequate measures.

Operation Channels: Ch1~11 for N. America, Ch1~14 Japan, Ch1~ 13 Europe (ETSI)

#### **IC Warning Statement**

Under Industry Canada regulations, this radio transmitter may only operate using an antenna of a type and maximum (or lesser) gain approved for the transmitter by Industry Canada. To reduce potential radio interference to other users, the antenna

type and its gain should be so chosen that the equivalent isotropically radiated power

(e.i.r.p.) is not more than that necessary for successful communication.

This radio transmitter(IC: 3568A-PCEN53) has been approved by Industry Canada to operate with the antenna types listed below with the maximum permissible gain and required antenna impedance for each antenna type indicated. Antenna types not included in this list, having a gain greater than the maximum gain indicated for that type, are strictly prohibited for use with this device.

This Class [B] digital apparatus complies with Canadian ICES-003.

Cet appareil numérique de la classe [B] est conforme à la norme NMB-003 du Canada.

For product available in the USA/Canada market, only channel 1~11 can be operated. Selection of other channels is not possible.

#### **IC Radiation Exposure Statement:**

This equipment complies with IC RSS-102 radiation exposure limits set forth for an uncontrolled environment. This equipment should be installed and operated with minimum distance 20cm between the radiator & your body.

Operation is subject to the following two conditions: (1) this device may not cause interference, and (2) this device must accept any interference, including interference that may cause undesired operation of the device.

## <span id="page-6-0"></span>**ASUS Recycling/Takeback Services**

ASUS recycling and takeback programs come from our commitment to the highest standards for protecting our environment. We believe in providing solutions for you to be able to responsibly recycle our products, batteries, other components as well as the packaging materials. Please go to http://csr.asus.com/english/Takeback.htm for the detailed recycling information in different regions.

## **REACH**

Complying with the REACH (Registration, Evaluation, Authorisation, and Restriction of Chemicals) regulatory framework, we published the chemical substances in our products at ASUS REACH website at http://csr.asus.com/english/REACH.htm.

## **EC Declaration of Conformity**

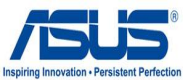

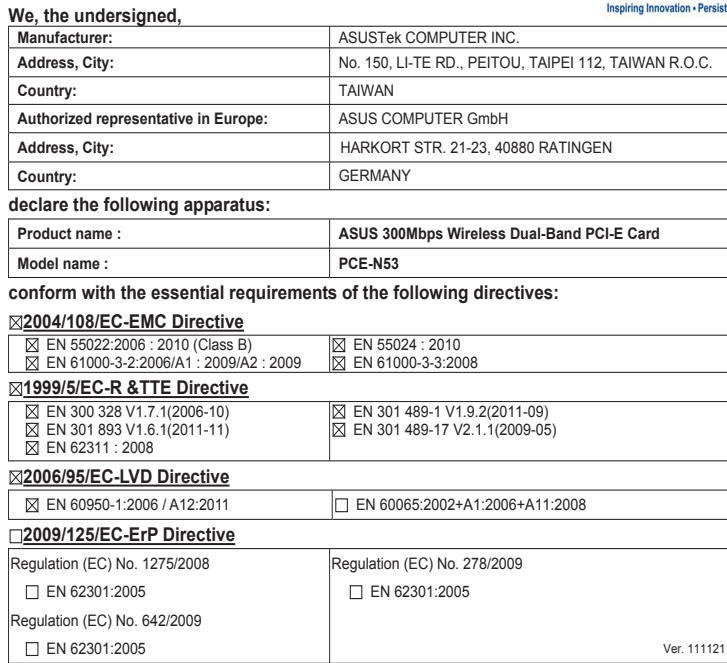

#### **CE marking**

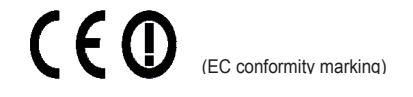

Position : **CEO** Name : **Jerry Shen**

7

**Declaration Date: May 18, 2012 Year to begin affixing CE marking:2012** 

Signature : **\_\_\_\_\_\_\_\_\_\_**

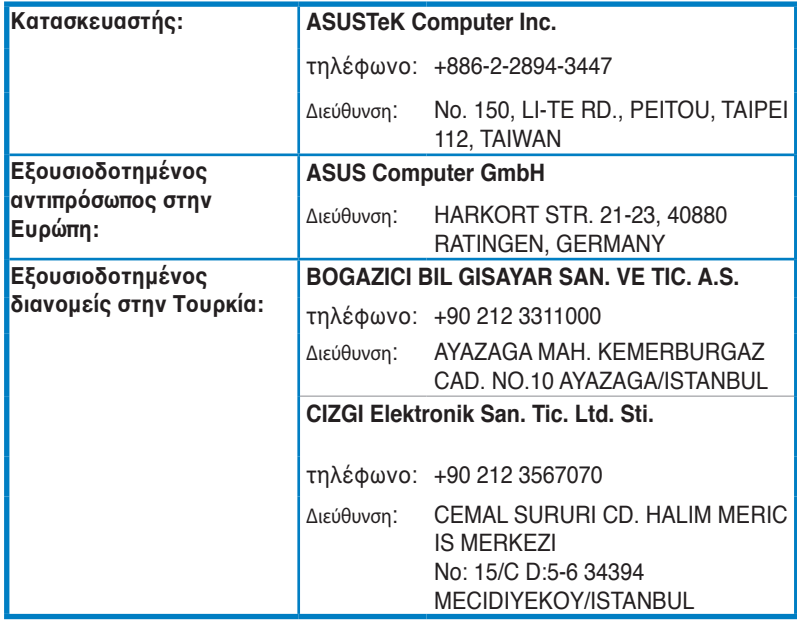

EEE Yönetmeliğine Uygundur.

## <span id="page-9-0"></span>**1. Εισαγωγή**

#### **1.1 Περιεχόμενα συσκευασίας**

Ελέγξτε αν στη συσκευασία της Κάρτας WLAN **PCE-N53** υπάρχουν τα ακόλουθα στοιχεία.

- Κάρτα WLAN PCE-N53 ASUS x1 διπολική κεραία x 2
- Οδηγός Γρήγορης Έναρξης x1 CD Υποστήριξης x1
- Βραχίονας στήριξης x1 Κάρτα Εγγύησης x1
- 
- 
- 

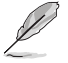

**ΣΗΜΕΙΩΣΗ:** Αν οποιοδήποτε από τα παραπάνω στοιχεία εμφανίζει βλάβη ή απουσιάζει, επικοινωνήστε αμέσως με το κατάστημα λιανικής πώλησης.

## **1.2 Απαιτήσεις συστήματος**

Πριν χρησιμοποιήσετε την Κάρτα WLAN PCE-N53, ελέγξτε αν το σύστημά σας ικανοποιεί τις ακόλουθες προδιαγραφές:

• Windows<sup>®</sup> Vista/XP/7

- Vista/XP/7 Τυπική υποδοχή PCI-E
- Μνήμη συστήματος 512MB ή ανώτερη Μονάδα οπτικού δίσκου
- 

## **1.3 Υλικό**

#### **Ενδείξεις κατάστασης**

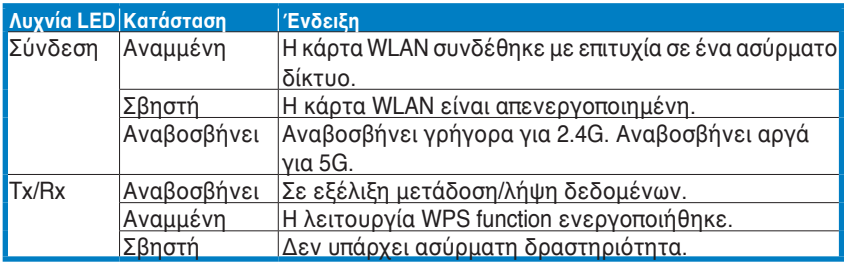

#### **Κουμπί υλικού WPS (μόνο για λειτουργικό σύστημα Windows® )**

Πατήστε το κουμπί υλικού WPS για περίπου 3 δευτερόλεπτα ή επιλέξτε " Χρήση του κουμπιού WPS" στη διεπαφή του Οδηγού WPS και στη συνέχεια πατήστε το κουμπί υλικού για να συνδεθείτε με ασύρματη σύνδεση.

#### **Εξωτερική διπολική κεραία**

Στη συσκευασία της Κάρτας WLAN PCE-N53 περιλαμβάνεται μια εξωτερική διπολική κεραία. Συνιστούμε να διατηρείτε την κεραία ευθύγραμμη προς τα πάνω για βέλτιστη ποιότητα λήψης και μέγιστο εύρος κάλυψης.

# <span id="page-10-0"></span>**2. Εγκατάσταση του προγράμματος οδήγησης και των βοηθητικών προγραμμάτων της κάρτας PCE-N53**

**ΣΗΜΑΝΤΙΚΟ:** Εγκαταστήστε την Κάρτα WLAN PCE-N53 ASUS στον υπολογιστή σας πριν εγκαταστήσετε το πρόγραμμα οδήγησης και τα βοηθητικά προγράμματα από το CD Υποστήριξης που συμπεριλαμβάνεται στη συσκευασία.

Για να εγκαταστήσετε το πρόγραμμα οδήγησης και τα βοηθητικά προγράμματα για την Κάρτα WLAN PCE-N53 ASUS:

1. Τοποθετήστε το CD Υποστήριξης στη μονάδα οπτικού δίσκου. Εμφανίζεται μια οθόνη Αυτόματης εκτέλεσης αν η λειτουργία Αυτόματης εκτέλεσης είναι ενεργοποιημένη στον υπολογιστή.

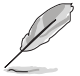

**ΣΗΜΕΙΩΣΗ:** Αν η λειτουργία Αυτόματης εκτέλεσης δεν είναι<br>ενεργοποιημένη στον υπολογιστή σας, κάντε διπλό κλικ στο **SETUP.EXE**<br>από το ριζικό κατάλογο για εκτέλεση από το CD Υποστήριξης.

2. Από την οθόνη Αυτόματης εκτέλεσης, επιλέξτε τη γλώσσα σας και κάντε κλικ στο **Install Utilities (Εγκατάσταση βοηθητικών προγραμμάτων)/Driver (προγραμμάτων οδήγησης)**.

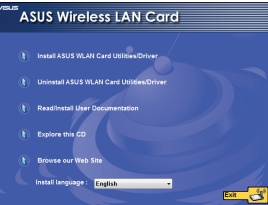

4. Κάντε κλικ στο **Install (Εγκατάσταση)** για να ξεκινήσει η<br>εγκατάσταση.

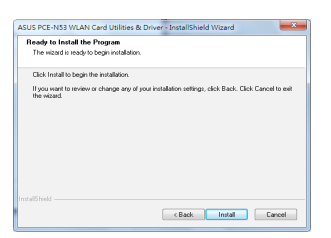

6. Μετά την επανεκκίνηση του υπολογιστή σας, επιλέξτε Use ASUS WLAN utilities (Χρήση των βοηθητικών προγραμμάτων ASUS WLAN) για να επιτρέψετε στο βοηθητικό πρόγραμμα ASUS τη διαχείριση της κάρτας WLAN. Κάντε κλικ στο **OK**.

3. Εμφανίζεται η οθόνη **InstallShield Πατήστὲ <b>Next (Επόμενο)** για να΄<br>συνεχίσετε.

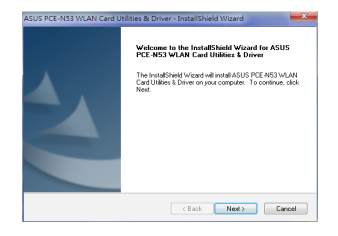

5. Επιλέξτε **Yes, I want to restart my computer now (Ναι, θέλω την επανεκκίνηση του υπολογιστή μου τώρα)**. Κάντε κλικ στο **Finish (Τέλος)** γία να ολοκληρώσετε την<br>εγκατάσταση.

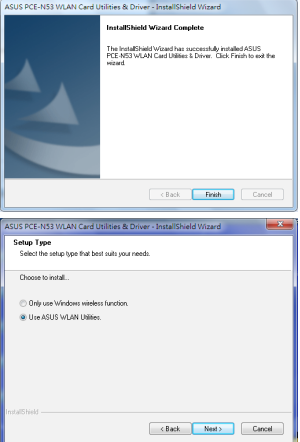

# <span id="page-11-0"></span>**3. Διαμόρφωση της κάρτας PCE-N53 με χρήση του βοηθητικού προγράμματος ASUS**

#### **3.1 Χειροκίνητη σύνδεση σε ασύρματο δίκτυο**

Για να συνδέσετε το PCE-N53 χειροκίνητα σε ένα σταθμό (λειτουργία Ad Hoc):

1. Κάντε δεξί κλικ στο εικονίδιο Ρυθμίσεων της Κάρτας WLAN ASUS στη γραμμή συστήματος των Windows® και επιλέξτε **Wireless Setting (Ασύρματες ρυθμίσεις)**.

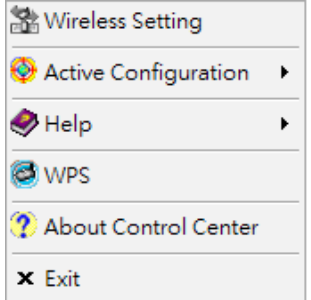

3. Αν είναι ενεργοποιημένη η Ασφάλεια στο ΣΠ ή στο σταθμό, πραγματοποιήστε τις ίδιες ρυθμίσεις ασφάλειας στην κάρτα σας WLAN με αυτές του ΣΠ ή του σταθμού. Κάντε κλικ στο **Save (Αποθήκευση)** . 2. Μπορείτε να κάνετε κλικ στο **Survey (Έρευνα) > Search (Αναζήτηση)** για αναζήτηση των ασύρματων δικτύων. Επιλέξτε δίκτυο (ΣΠ από τη λίστα διαθέσιμων δικτύων) και κάντε κλικ στο **Connect (Σύνδεση).**

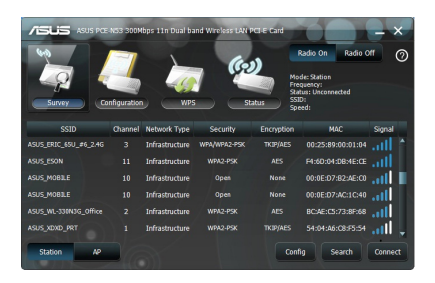

Η εγκατάσταση έχει ολοκληρωθεί. Η<br>σελίδα **Status (Κατάσταση)** εμφανίζει<br>πληροφορίες όπως η κατάσταση σύνδεσης, η τρέχουσα ταχύτητα δεδομένων και η κατάσταση ασύρματης επικοινωνίας.

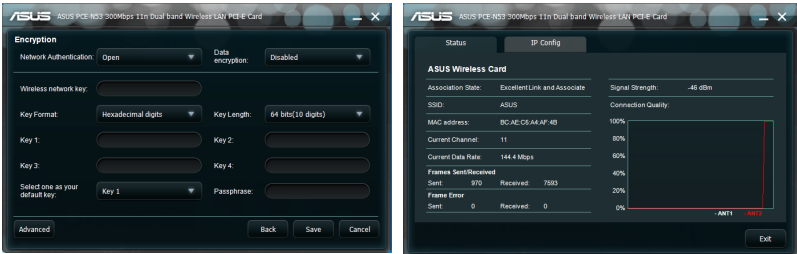

## <span id="page-12-0"></span>**3.2 Σύνδεση σε ασύρματο δίκτυο με χρήση WPS**

Η Κάρτα WLAN ASUS PCE-N53 υποστηρίζει τη λειτουργία WPS η οποία σας βοηθάει να εγκαταστήσετε εύκολα ένα ασφαλές ασύρματο δίκτυο.

**ΣΗΜΑΝΤΙΚΟ:** Σιγουρευτείτε ότι το ΣΠ ή ο σταθμός στον οποίο προσπαθείτε να συνδεθείτε υποστηρίζει τη λειτουργία WPS.

Για να συνδέσετε την κάρτα PCE-N53 σε ΣΠ ή σταθμό με δυνατότητα WPS με χρήση του κουμπιού WPS:

1. Κάντε κλικ στην καρτέλα **WPS**.

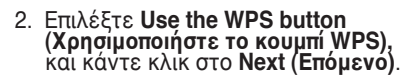

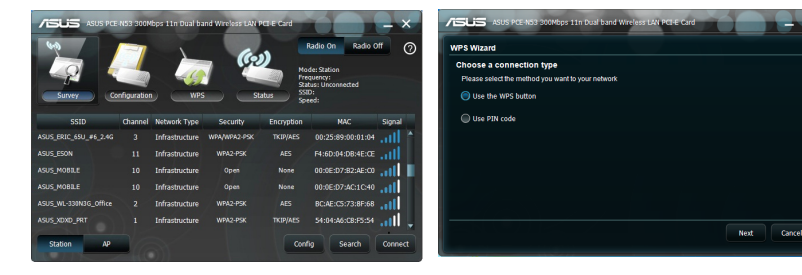

- 3. Πιέστε το κουμπί WPS στο ΣΠ ή στο σταθμό για να δημιουργήσετε μια ασύρματη σύνδεση. Η εικόνα υποδεικνύει ότι το WPS σαρώνει για το δίκτυο.
- 4. Κάντε κλικ στο **Finish (Τέλος)**. Η εικόνα υποδεικνύει ότι η κάρτα WLAN έχει συνδεθεί με επιτυχία στο δίκτυο.

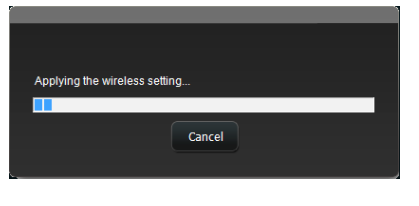

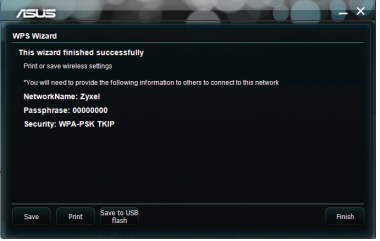

Για να συνδέσετε την κάρτα PCE-N53 σε ΣΠ με δυνατότητα WPS ή σταθμό με χρήση κωδικού ΡΙΝ:

- 
- 1. Ή επιλέξτε **Use PIN code (Χρήση κωδικού ΡΙΝ)**. 2. Πληκτρολογήστε τον 8-ψήφιο κωδικό PIN από τη διαδικτυακή διεπαφή χρήστη του δικτύου (ΣΠ) και κάντε κλικ στο Επόμενο.

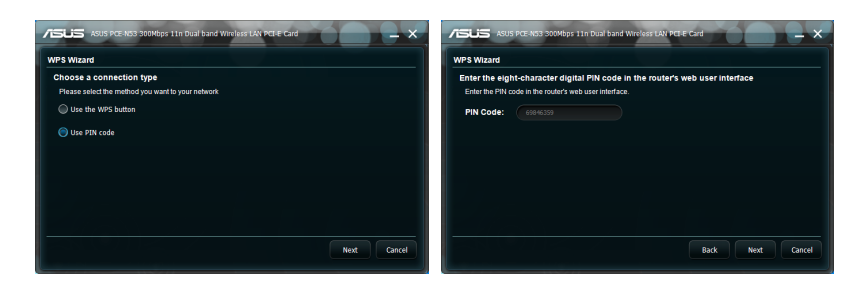

3. Κάντε κλικ στο **Finish (Τέλος)**. Η εικόνα υποδεικνύει ότι η κάρτα WLAN έχει συνδεθεί με επιτυχία στο δίκτυο.

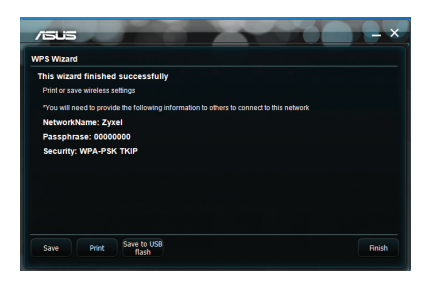

## <span id="page-14-0"></span>**3.3 Λειτουργία Εικονικού ΣΠ (Windows® XP/Vista/7)**

Η Κάρτα WLAN ASUS PCE-N53 υποστηρίζει τη λειτουργία Εικονικού ΣΠ. Σε αυτήν τη λειτουργία, η κάρτα WLAN ενεργεί ως εικονικό σημείο πρόσβασης (ΣΠ).

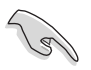

**ΣΗΜΑΝΤΙΚΟ:** Πριν διαμορφώσετε τη λειτουργία Εικονικού ΣΠ, συνδέστε τον υπολογιστή σας σε ένα ενσύρματο δίκτυο για να παρέχετε δικτυακή πρόσβαση στις ασύρματες συσκευές-πελάτες.

Για να μεταβείτε στη λειτουργία Εικονικού ΣΠ:

- 1. Κάντε κλικ στο **AP (ΣΠ)** για εναλλαγή στη λειτουργία Soft AP (ΣΠ λογισμικού).
- 2. Κάντε κλικ στην καρτέλα **General (Γενικά)** και στη συνέχεια κάντε κλικ στο ICS για να ενεργοποιήσετε το ICS. Η καρτέλα General (Γενικά) εμφανίζει τους ασύρματους πελάτες που είναι συνδεδεμένοι επί του παρόντος στο Soft AP (ΣΠ λογισμικού).
- 3. Επιλέξτε δίκτυο (σταθμό) από τη λίστα διαθέσιμων δικτύων και κάντε κλικ στο **Apply (Εφαρμογή)**.

Η εικόνα υποδεικνύει ότι η κάρτα WLAN έχει μεταβεί με επιτυχία στη λειτουργία Εικονικού ΣΠ.

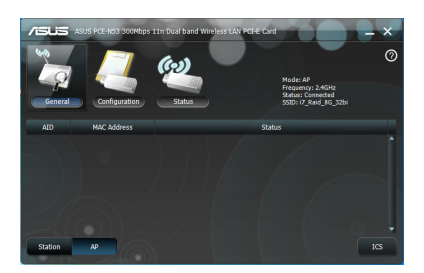

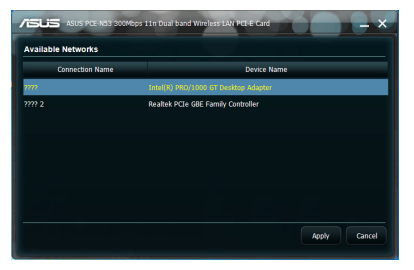

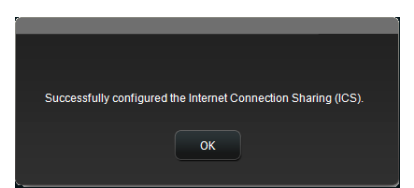

• Το εικονίδιο του Βοηθητικού προγράμματος ρύθμισης της κάρτας WLAN ASUS **22** στη γραμμή συστήματος αλλάζει στο εικονίδιο Βοηθητικού προγράμματος του ασύρματου σημείου πρόσβασης  $ASUS$ .

Σε λειτουργία ΣΠ Λογισμικού, μπορείτε να επιλέξετε τη συχνότητα 2.4GHz ή 5GHz μέσω της αναπτυσσόμενης λίστας. Κάντε κλικ στο **Configuration (Διαμόρφωση) > Edit Config (Επεξεργασία διαμόρφ.) > Wireless Mode (Ασύρματη λειτουργία).**

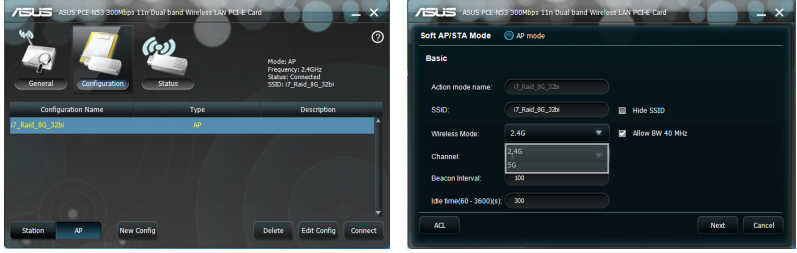

 μπορείτε να περιορίσετε τις ασύρματες συσκευές-πελάτες που συσχετίζονται με την κάρτα WLAN μέσω της λειτουργίας ελέγχου πρόσβασης. Κάντε κλικ στο **Configuration (Διαμόρφωση) > Edit Config (Επεξεργασία διαμόρφ.) > Wireless Mode (Ασύρματη λειτουργία).**

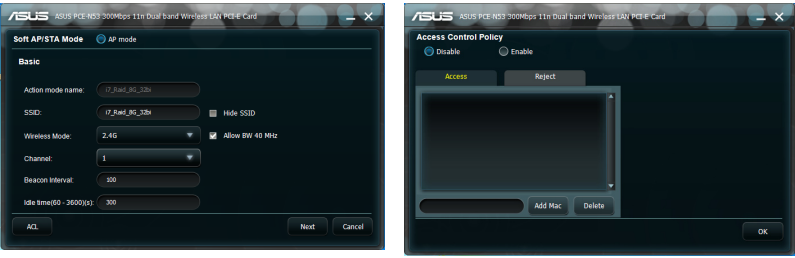

Για να απενεργοποιήσετε τη λειτουργία ελέγχου πρόσβασης, επιλέξτε **Disable (Απενεργοποίηση)** από την αναπτυσσόμενη λίστα **Access Control Policy (Πολιτική ελέγχου πρόσβασης)**.

Για να επιτρέψετε σε μια ασύρματη-συσκευή πελάτη να συσχετιστεί με την

κάρτα WLAN:

- 1. Επιλέξτε **Accept (Αποδοχή)** από την αναπτυσσόμενη λίστα **Access Control Policy (Πολιτική ελέγχου πρόσβασης)**.
- 2. Πληκτρολογήστε τη διεύθυνση MAC στο πεδίο **Access Control List (Λίστα ελέγχου πρόσβασης)**.
- 3. Κάντε κλικ στο **Add (Προσθήκη)**.

Μόνο οι ασύρματες συσκευές-πελάτες στη λίστα Αποδοχής επιτρέπεται να συσχετίζονται με την κάρτα WLAN.

Για να εμποδίσετε μια ασύρματη συσκευή-πελάτη να συσχετιστεί με την κάρτα WLAN:

- 1. Επιλέξτε **Reject (Απόρριψη)** από την αναπτυσσόμενη λίστα **Access Control Policy (Πολιτική ελέγχου πρόσβασης)**.
- 2. Πληκτρολογήστε τη διεύθυνση MAC στο πεδίο **Access Control Policy (Πολιτική ελέγχου πρόσβασης)**.
- 3. Κάντε κλικ στο **Add (Προσθήκη)**.

Οι ασύρματες συσκευές-πελάτες στη λίστα Απόρριψης δεν επιτρέπεται να συσχετίζονται με την κάρτα WLAN.

# <span id="page-16-0"></span>**4. Πληροφορίες λογισμικού**

## **4.1 Κέντρο Ελέγχου ASUS WLAN**

Το Κέντρο Ελέγχου ASUS WLAN περιλαμβάνει το Βοηθητικό Πρόγραμμα Ρύθμισης Κάρτας ASUS WLAN (λειτουργία Σταθμού) και το Βοηθητικό Πρόγραμμα Ασύρματου Σημείου Πρόσβασης ASUS (λειτουργία Εικονικού ΣΠ) που σας βοηθούν να διαχειριστείτε εύκολα την κάρτα WLAN.

#### **4.2 Βοηθητικό πρόγραμμα εγκατάστασης κάρτας ασύρματου δικτύου διπλής ζώνης ASUS**

Το Βοηθητικό πρόγραμμα εγκατάστασης κάρτας ασύρματου δικτύου διπλής ζώνης ASUS σας παρέχει μια εύκολη διεπαφή για την εγκατάσταση των ασύρματων συνδέσεων. Η ενότητα αυτή επεξηγεί τα κουμπιά, τα πεδία και τις επιλογές διαμόρφωσης στη διεπαφή χρήστη.

Για να εκκινήσετε το βοηθητικό πρόγραμμα WLAN, κάντε κλικ στο **Start (Έναρξη) > Control Panel (Πίνακας ελέγχου) > Network and Internet Connections (Συνδέσεις δικτύου και Intenet) > Network Connections (Συνδέσεις δικτύου) > Wireless Network Connection** 

**(Σύνδεση ασύρματου δικτύου)**. Το εικονίδιο της γραμμής συστήματος αλλάζει όπως στην εικόνα.

#### **Εικονίδιο γραμμής συστήματος του Βοηθητικού Προγράμματος Ρύθμισης Κάρτα ασύρματου δικτύου διπλής ζώνης ASUS**

Κάντε διπλό κλικ στο Εικονίδιο γραμμής συστήματος του <sub>και θι</sub> Βοηθητικού Προγράμματος Ρύθμισης Κάρτα ασύρματου δικτύου διπλής ζώνης ASUS για να εμφανιστούν οι ακόλουθες επιλογές:

- **Ασύρματες ρυθμίσεις**  Εκκινεί το Βοηθητικό Πρόγραμμα Ρύθμισης Κάρτα ασύρματου δικτύου διπλής ζώνης ASUS.
- **Ενεργοποίηση διαμόρφωσης**  Ενεργοποιεί ένα προκαθορισμένο προφίλ.
- **Βοήθεια** Εκκινεί το αρχείο βοήθειας.
- **WPS** Εκκινεί τον οδηγό WPS.
- **Πληροφορίες για το Κέντρο Ελέγχου**  Εμφανίζει την έκδοση του Κέντρου Ελέγχου.

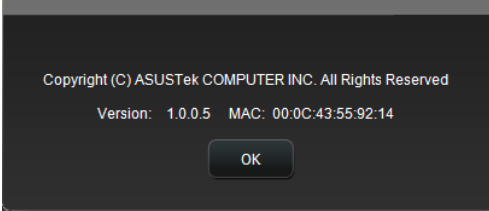

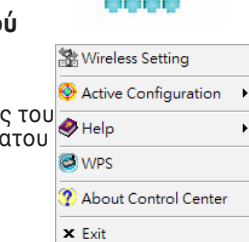

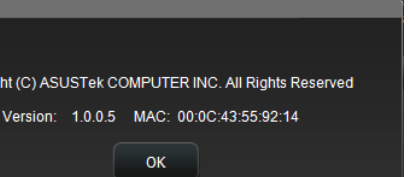

**WLAN.**

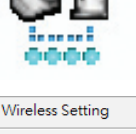

. m

Wireless Radio on Wireless Radio off Search & Connect

Κάντε αριστερό κλικ στο Εικονίδιο της γραμμής συστήματος του Βοηθητικού Προγράμματος Ρύθμισης Κάρτα ασύρματου δικτύου διπλής ζώνης ASUS για να εμφανιστούν οι ακόλουθες επιλογές:

- **Ενεργ. ασύρματης ραδιοεπικοινωνίας** Ενεργοποιεί την ασύρματη ραδιοεπικοινωνία.
- **Απενεργ. ασύρματης ραδιοεπικοινωνίας**  Απενεργοποιεί την ασύρματη ραδιοεπικοινωνία.
- **Αναζήτηση & Σύνδεση** Εμφανίζει τα διαθέσιμα ασύρματα δίκτυα.

Κάντε διπλό κλικ στο εικονίδιο του βοηθητικού προγράμματος Ρύθμισης Κάρτα ασύρματου δικτύου διπλής ζώνης ASUS.

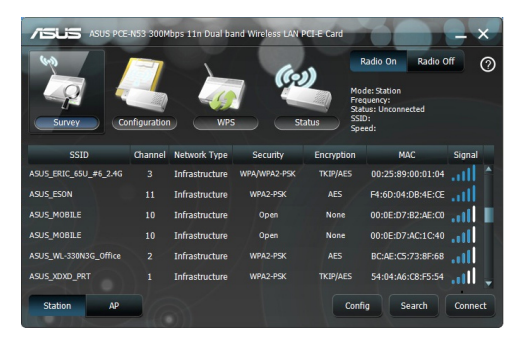

**Surey (Έρευνα)** – Εμφανίζει την κατάσταση σύνδεσης:

**SSID (Καθορισμός Ονόματος Δικτύου)**- Εμφανίζει το όνομα του ασύρματου δικτύου στο οποίο είναι συνδεδεμένη η κάρτα WLAN.

**Διεύθυνση MAC** – Υποδεικνύει τη διεύθυνση υλικού της κάρτας WLAN. Η διεύθυνση MAC είναι ένα μοναδικό αναγνωριστικό που εκχωρείται σε δικτυακές συσκευές. Αποτελείται από έξι ομάδες των δύο δεκαεξαδικών ψηφίων (από 0 έως 9 και από A έως F) που διαχωρίζονται από άνω και κάτω τελείες, π.χ. 00:E0:18:F0:05:C0.

**Channel (Κανάλι)** - Εμφανίζει το κανάλι του ασύρματου δικτύου.

**Τρέχον ρυθμός δεδομένων** – Εμφανίζει την τρέχουσα ταχύτητα μετάδοσης δεδομένων.

**Network Type (Τύπος δικτύου)** – Εμφανίζει τον τύπο της κάρτας WLAN σαν υποδομή.

**Security (Ασφάλεια)** – Εμφανίζει την κρυπτογράφηση των ασύρματων δικτύων.

**Search (Αναζήτηση)** – Εμφανίζει τη λίστα των ασύρματων δικτύων στα οποία συνδέεται η κάρτα WLAN.

#### **Διαμόρφωση - Βασικές**

#### **Τύπος δικτύου**

**Υποδομή**- Επιλέξτε τη λειτουργία Υποδομής για να δημιουργήσετε μια σύνδεση με ένα ΣΠ.

**Ad Hoc** – Επιλέξτε τη λειτουργία Ad Hoc για να επικοινωνήσετε με ένα σταθμό. Το δίκτυο Adhoc δημιουργείται γρήγορα και εύκολα χωρίς προηγούμενο σχεδιασμό. Για παράδειγμα,

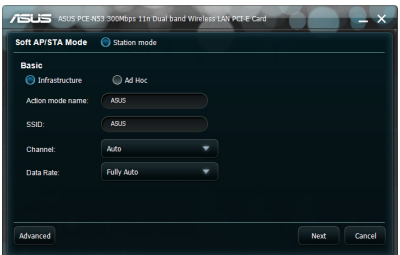

μπορείτε να μοιραστείτε τις σημειώσεις για τη σύσκεψη με άλλους υπολογιστές στο δίκτυο σε μια αίθουσα συσκέψεων.

#### **Action mode name (Όνομα λειτουργίας ενέργειας) &Όνομα δικτύου (SSID)**

- Πληκτρολογήστε ή επιλέξτε από την αναπτυσσόμενη λίστα το SSID ενός ΣΠ ή σταθμού στο οποίο προσπαθείτε να συνδεθείτε. Το SSID πρέπει να αποτελείται από έγκυρους χαρακτήρες και να έχει έως 32 χαρακτήρες με διάκριση πεζών-κεφαλαίων όπως " Wireless LAN".

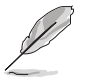

**ΣΗΜΕΙΩΣΗ:** Καθορίστε το SSID ως κενό αν θέλετε να επιτρέπετε στην κάρτα WLAN να συνδέεται σε οποιοδήποτε ΣΠ που μπορεί να βρει. Δεν μπορείτε να χρησιμοποιήσετε κενό για τη λειτουργία Ad Hoc.

**Κανάλι** – Επιλέξτε ένα κανάλι ραδιοσυχνότητας για την κάρτα WLAN. Στη λειτουργία Υποδομής, η κάρτα WLAN επιλέγει αυτόματα το σωστό κανάλι που απαιτείται για την επικοινωνία με ένα ΣΠ και αυτό το πεδίο εμφανίζεται ως Auto (Αυτόματο). Στη λειτουργία Ad Hoc, μπορείτε να επιλέξετε κανάλι για την κάρτα WLAN. Οι κάρτες WLAN στο ίδιο δίκτυο μπορούν να επικοινωνήσουν μεταξύ τους αν έχουν την ίδια ρύθμιση καναλιού.

Τα κανάλια ασύρματης ραδιοεπικοινωνίας που μπορείτε να χρησιμοποιήσετε εξαρτώνται από τους κανονισμούς της χώρας σας. Για τις Ηνωμένες Πολιτείες (FCC) και τον Καναδά (IC), υποστηρίζονται τα κανάλια από 1 έως 11. Για την Ευρώπη (ETSI), υποστηρίζονται τα κανάλια από 1 έως 13. Για την Ιαπωνία (ΜΚΚ), υποστηρίζονται τα κανάλια από 1 έως 14.

**Ταχύτητα δεδομένων** – Η κάρτα WLAN ρυθμίζεται στην πιο κατάλληλη ταχύτητα μετάδοσης αυτόματα.

#### **Άλλα**

**Κρυπτογράφηση**- Εκκινεί τη σελίδα κρυπτογράφησης. **Για προχωρημένους**- Εκκινεί τη σελίδα Για προχωρημένους. Στις περισσότερες περιπτώσεις, δεν χρειάζεται να αλλάξετε τις προεπιλεγμένες τιμές.

#### **Διαμόρφωση - Κρυπτογράφηση**

Η σελίδα Κρυπτογράφησης σάς επιτρέπει να ορίσετε τις ρυθμίσεις κρυπτογράφησης για την κάρτα WLAN. Για εξασφάλιση της εμπιστευτικότητας των δεδομένων σε ασύρματο περιβάλλον, το πρότυπο IEEE 802.11 καθορίζει έναν αλγόριθμο εμπιστευτικότητας αντίστοιχης με ενσύρματο δίκτυο (Wired Equivalent

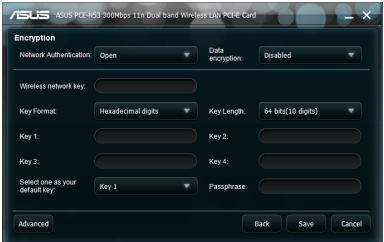

Privacy - WEP) για εμπιστευτικότητα στη μετάδοση ανάλογη με αυτή ενσύρματου δικτύου. Το WEP χρησιμοποιεί κλειδιά για κρυπτογράφηση των πακέτων δεδομένων που αποστέλλονται και την αποκρυπτογράφηση των πακέτων δεδομένων που λαμβάνονται. Η διαδικασία κρυπτογράφησης μπορεί να κρυπτογραφήσει τα bit των πλαισίων για να αποτρέψει την αποκάλυψη σε τρίτους. Η Προστατευμένη Πρόσβαση Wi-Fi (Wi-Fi Protected Access - WPA) είναι ένα βελτιωμένο σύστημα ασφάλειας για το πρότυπο 802.11 που κρυπτογραφεί τα δεδομένα που αποστέλλονται μέσω ραδιοκυμάτων. Το WPA αναπτύχτηκε για να ξεπεράσει τις αδυναμίες του πρωτοκόλλου WEP.

**Έλεγχος ταυτότητας δικτύου** – Ορίζει τον έλεγχο ταυτότητας για την κάρτα WLAN. Οι επιλογές είναι:

**Ανοικτό** – Ορίζει τη λειτουργία δικτύου στην κατάσταση Ανοικτό Σύστημα που απενεργοποιεί την προστασία μέσω ελέγχου ταυτότητας για το δίκτυο ή χρησιμοποιεί την κρυπτογράφηση WEP για το δίκτυο.

**Κοινή χρήση** – Ορίζει τη λειτουργία δικτύου στην κατάσταση Κοινόχρηστο Κλειδί που χρησιμοποιεί την κρυπτογράφηση WEP για το δίκτυο.

**WPA-PSK/WPA2-PSK** – Χρησιμοποιεί το Ήδη κοινόχρηστο κλειδί WPA/ Ήδη κοινόχρηστο κλειδί WPA2 (WPA Pre-Shared Key/WPA2 Pre-Shared Key) στη λειτουργία Υποδομής για έλεγχο ταυτότητας.

**Κρυπτογράφηση δεδομένων** – Στην Ανοιχτή λειτουργία και τη λειτουργία Κοινής χρήσης οι επιλογές είναι: Καμία και WEP.

**Καμία** – Απενεργοποιεί την προστασία κρυπτογράφησης για την κάρτα WLAN.

**WEP** – Κρυπτογραφεί τα δεδομένα πριν μεταδοθούν στον αέρα. Μπορείτε να επικοινωνήσετε με ασύρματες συσκευές οι οποίες χρησιμοποιούν τα ίδια κλειδιά WEP.

Στις λειτουργίες ελέγχου πρόσβασης WPA-PSKκαι WPA2-PSK, οι επιλογές είναι: Πρωτόκολλο ακεραιότητας χρονικού κλειδιού (Temporal Key Integrity Protocol - TKIP) και Κρυπτογράφηση προηγμένου προτύπου (Advanced Encryption Standard - AES).

**TKIP** – Δημιουργεί δυναμικά μοναδικά κλειδιά για κρυπτογράφηση πακέτων δεδομένων.

**AES** - Προσφέρει ισχυρότερη προστασία και αυξάνει σημαντικά την πολυπλοκότητα της ασύρματης κρυπτογράφησης. Είναι μια τεχνική κρυπτογράφησης συμμετρικού μπλοκ 128-bit που λειτουργεί ταυτόχρονα σε πολλαπλά στρώματα του δικτύου.

**Κλειδί ασύρματου δικτύου (WEP) –** Μπορείτε να διαμορφώσετε αυτήν την επιλογή όταν επιλέξετε WEP στο πεδίο κρυπτογράφησης δεδομένων. Το κλειδί WEP 64-bit χρησιμοποιεί 5 χαρακτήρες ASCII (10 δεκαεξαδικά ψηφία). Το κλειδί WEP 128-bit χρησιμοποιεί 13 χαρακτήρες ASCII (26 δεκαεξαδικά ψηφία).

**Μορφή κλειδιού** – Σας επιτρέπει να επιλέξετε τη μορφή του κλειδιού.

**Χειροκίνητη εκχώρηση (WPA and WPA2 (WPA και WPA2))** – Σας επιτρέπει να εκχωρήσετε χειροκίνητα Κλειδιά WEP.

**Μήκος κλειδιού** – Σας επιτρέπει να επιλέξετε το μήκος του κλειδιού. Για κρυπτογράφηση 64bits, κάθε κλειδί αποτελείται από 10 δεκαεξαδικά ψηφία ή 5 ASCII χαρακτήρες. Για κρυπτογράφηση 128bits, κάθε κλειδί αποτελείται από 26 δεκαεξαδικά ψηφία ή 13 ASCII χαρακτήρες.

**Επιλογή ενός ως Προεπιλεγμένου κλειδιού** – Σας επιτρέπει να επιλέξετε ένα από τα τέσσερα Κλειδιά WEP ως το κλειδί προεπιλογής.

#### **Διαμόρφωση - Για προχωρημένους**

Αυτή η σελίδα για Προχωρημένους προορίζεται για έμπειρους χρήστες για να ορίσουν πρόσθετες παραμέτρους για την κάρτα WLAN. Συνιστούμε να διατηρείτε τις προεπιλεγμένες τιμές.

**Κατώφλι RTS (0-2347)** - Η λειτουργία RTS/CTS (Αίτηση για αποστολή/Έγκριση για αποστολή) χρησιμοποιείται για την ελαχιστοποίηση των συγκρούσεων ανάμεσα στους ασύρματους σταθμούς.

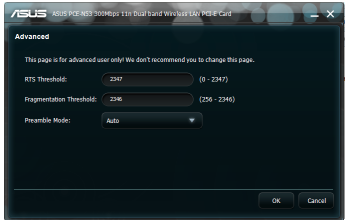

Όταν είναι ενεργοποιημένο το RTS/CTS, ο δρομολογητής αποφεύγει την αποστολή ενός πλαισίου δεδομένων μέχρι να συμπληρωθεί άλλη μια χειραψία RTS/CTS. Ενεργοποιήστε το RTS/CTS ορίζοντας ένα συγκεκριμένο όριο μεγέθους πακέτου. Συνιστάται η χρήση της προεπιλεγμένης τιμής (2347).

**Κατώφλι κατακερματισμού (256-2346)** - Ο κατακερματισμός χρησιμοποιείται για τη διαίρεση των πλαισίων 802.11 σε μικρότερα κομμάτια (τμήματα) τα οποία αποστέλλονται χωριστά στον προορισμό. Ενεργοποιήστε τον κατακερματισμό ορίζοντας ένα συγκεκριμένο όριο μεγέθους πακέτου. Αν υπάρχει υπερβολικός αριθμός συγκρούσεων στο ασύρματο τοπικό δίκτυο (WLAN), πειραματιστείτε με διαφορετικές τιμές κατακερματισμού για να αυξήσετε την αξιοπιστία των μεταδόσεων πλαισίων. Συνιστάται η χρήση της προεπιλεγμένης τιμής (2346) για κανονική χρήση.

**Λειτουργία μπλοκ εισαγωγής**- Επιλέγει τη λειτουργία μπλοκ εισαγωγής. Η προεπιλεγμένη τιμή είναι Αυτόματο.

# <span id="page-21-0"></span>**5. Διαμόρφωση του PCE-N53 με χρήση της υπηρεσίας Windows® WZC**

Για να συνδέσετε το PCE-N53 σε ασύρματο δίκτυο με χρήση της υπηρεσίας Windows® WZC:

1. Κάντε αριστερό κλικ στο εικονίδιο Κέντρο Ελέγχου ASUS WLAN της γραμμής συστήματος και στη συνέχεια κάντε κλικ στο Exit (Έξοδος). Το Κέντρο Ελέγχου ASUS WLAN θα απενεργοποιηθεί.

Κάντε κλικ στο Windows Wireless (Ασύρματο δίκτυο Windows).

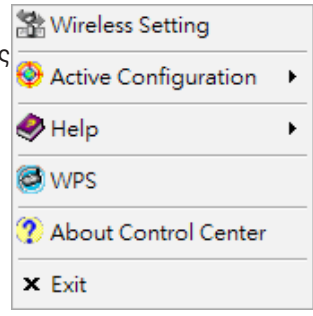

# <span id="page-22-0"></span>**6. Αντιμετώπιση προβλημάτων**

Το κεφάλαιο αυτό παρέχει λύσεις σε προβλήματα τα οποία ενδέχεται να συναντήσετε όταν εγκαθιστάτε ή χρησιμοποιείτε την κάρτα ASUS PCE-N53 WLAN. Επικοινωνήστε με έναν έμπειρο τεχνικό σέρβις για βοήθεια αν το πρόβλημα επιμένει αφού ακολουθήσετε τις προτεινόμενες λύσεις αντιμετώπισης προβλημάτων.

#### **Πώς θα επαληθεύσω ότι η κάρτα WLAN έχει εγκατασταθεί σωστά;**

- 1. Κάντε δεξί κλικ στο **My Computer (Ο Υπολογιστής μου)** από το μενού **Start (Έναρξη)**, στη συνέχεια επιλέξτε **Properties (Ιδιότητες)**.
- 2. Επιλέξτε την καρτέλα **Hardware (Υλικό)**, στη συνέχεια κάντε κλίκ στο **Device Manager (Διαχείριση συσκευών)**.
- 3. Κάντε διπλό κλικ στο **Network adapters (Προσαρμογείς δικτύου)**.
- 4. Κάντε διπλό κλικ στο **ASUS Wireless LAN Card (Κάρτα Ασύρματου LAN)**. Εμφανίζεται το παράθυρο **ASUS Wireless LAN Card Properties (Ιδιότητες Κάρτας Ασύρματου LAN)**.
- 5. Ελέγξτε το **Device status (Κατάσταση συσκευής)** για να δείτε αν η Κάρτα WLAN λειτουργεί σωστά.

#### **Η κάρτα WLAN δεν μπορεί να συνδεθεί σε κανένα Σημείο Πρόσβασης.**

- Ελέγξτε αν το **Network Type (Τύπος δικτύου)** έχει οριστεί σε λειτουργία **Infrastructure (Υποδομή)**.
- Ελέγξτε αν το **SSID** της κάρτας WLAN είναι το ίδιο με εκείνο του σημείου πρόσβασης στο οποίο θέλετε να συνδεθείτε.
- Ελέγξτε αν η ρύθμιση **Encryption (Κρυπτογράφηση)** της κάρτας WLAN είναι η ίδια με εκείνη του σημείου πρόσβασης στο οποίο θέλετε να συνδεθείτε.

#### **Η κάρτα WLAN δεν μπορεί να συνδεθεί σε σταθμό ή σε κάρτα WLAN.**

- Ελέγξτε αν το Network Type (Τύπος δικτύου) έχει οριστεί σε λειτουργία Ad Hoc.
- Ελέγξτε αν το SSID της κάρτας WLAN είναι το ίδιο με εκείνο του σταθμού ή της κάρτας WLAN όπου θέλετε να συνδεθείτε.
- Ελέγξτε αν το πεδίο Channel (Κανάλι) της κάρτας WLAN είναι το ίδιο με εκείνο του σταθμού ή της κάρτας WLAN όπου θέλετε να συνδεθείτε.
- Ελέγξτε αν η ρύθμιση Encryption (Κρυπτογράφηση) της κάρτας WLAN είναι η ίδια με εκείνη του σταθμού ή της κάρτας WLAN όπου θέλετε να συνδεθείτε.

#### **Η ποιότητα της σύνδεσης είναι κακή και το σήμα αδύναμο.**

- Να διατηρείτε την κάρτα WLAN μακριά από φούρνους μικροκυμάτων και μεγάλα μεταλλικά αντικείμενα για να αποφύγετε παρεμβολές ραδιοσυχνότητας. Προσαρμόστε την κεραία της κάρτας WLAN.
- Μετακινήστε την κάρτα WLAN πιο κοντά στο σημείο πρόσβασης, το σταθμό ή την κάρτα WLAN όπου θέλετε να συνδεθείτε.

#### **Το πρωτόκολλο TCP/IP δε συνδέεται με την Κάρτα WLAN.**

Αυτό το πρόβλημα προκύπτει όταν ο υπολογιστής διαθέτει ήδη έξι προσδέσεις TCP/IP στα Windows® 98 ή δέκα προσδέσεις στα Windows® Me. Τα όρια αυτά επιβάλλονται από το λειτουργικό σύστημα της Microsoft®.

Λύση: Εάν ο υπολογιστής σας διαθέτει ήδη το μέγιστο αριθμό προσδέσεων TCP/IP, αφαιρέστε έναν από τους προσαρμογείς δικτύου από τη Διαμόρφωση δικτύου πριν ξεκινήσετε την εγκατάσταση του οδηγού της Κάρτας WLAN.

# <span id="page-24-0"></span>**7. Γλωσσάρι**

## **Σημείο Πρόσβασης (ΣΠ)**

Μια δικτυακή συσκευή η οποία συνδέει ενσύρματα και ασύρματα δίκτυα. Τα σημεία πρόσβασης που είναι συνδυασμένα με κάποιο κατανεμημένο σύστημα υποστηρίζουν τη δημιουργία πολλαπλών ραδιοκυψελών οι οποίες επιτρέπουν την περιαγωγή καθόλη τη διάρκεια παροχής μίας υπηρεσίας.

### **Ad-hoc (Επιτόπιο)**

Ένα ασύρματο δίκτυο που αποτελείται αποκλειστικά από σταθμούς σε εμβέλεια ικανή για τη μεταξύ τους επικοινωνία (χωρίς σημείο πρόσβασης).

### **Ρύθμιση βασικού ρυθμού**

Η επιλογή αυτή επιτρέπει τον καθορισμό του ρυθμού μετάδοσης δεδομένων.

#### **Περιοχή Βασικών Υπηρεσιών (BSS)**

Ένα σύνολο σταθμών που ελέγχεται από μία μοναδική συνάρτηση συντονισμού.

#### **Ευρυζωνικό**

Τύπος μετάδοσης δεδομένων στον οποίο ένα μόνο μέσο (π.χ. καλώδιο) φέρει πολλαπλό αριθμό καναλιών δεδομένων.

#### **Κανάλι**

Μία περίπτωση χρήσης μέσου μετάδοσης μονάδων δεδομένων πρωτοκόλλου τα οποία μπορούν να χρησιμοποιηθούν παράλληλα, στον ίδιο χώρο, ταυτόχρονα με άλλες περιπτώσεις χρήσης του μέσου (ή άλλων καναλιών) από άλλες μονάδες του ίδιου στρώματος με σχετικά χαμηλή αναλογία σφάλματος πλαισίων λόγω αμοιβαίων παρεμβολών.

## **Πελάτης**

Ένας πελάτης είναι ο επιτραπέζιος ή ο φορητός υπολογιστής που είναι συνδεδεμένος στο δίκτυό σας.

#### **COFDM (για 802.11a ή 802.11g)**

Η ισχύς του σήματος δεν επαρκεί για τη διατήρηση αποστάσεων τύπου 802.11b σε περιβάλλον 802.11a/g. Για να αναπληρωθεί η αδυναμία αυτή, σχεδιάστηκε μία νέα τεχνολογία κρυπτογράφησης με χρήση φυσικού μέσου η οποία προέρχεται από την παραδοσιακή τεχνολογία άμεσης αλληλουχίας που χρησιμοποιείται σήμερα. Η τεχνολογία αυτή ονομάζεται COFDM (κωδικοποιημένη OFDM). Το COFDM δημιουργήθηκε ειδικά για ασύρματη χρήση σε εσωτερικό χώρο και προσφέρει απόδοση πολύ υψηλότερη από αυτή λύσεων διαμοιρασμένου φάσματος. Η COFDM δουλεύει διαιρώντας έναν υψηλής ταχύτητας φορέα μετάδοσης δεδομένων σε υποφορείς μικρότερης ταχύτητας, οι οποίοι εκτελούν μετάδοση παράλληλα. Κάθε φορέας υψηλής ταχύτητας έχει εύρος 20 MHz και διαιρείται σε μέχρι 52 υποκανάλια, το καθένα από τα οποία έχει εύρος 300 KHz. Το COFDM χρησιμοποιεί 48 από αυτά τα υποκανάλια για δεδομένα ενώ τα υπόλοιπα χρησιμοποιούνται για διόρθωση σφαλμάτων. Το COFDM πραγματοποιεί υψηλότερους ρυθμούς μετάδοσης δεδομένων και υψηλότερο επίπεδο αποκατάστασης ανάκλασης πολλαπλής διαδρομής, χάρη στο σχήμα κωδικοποίησης που διαθέτει καθώς και τη δυνατότητα διόρθωσης σφαλμάτων.

Κάθε υποκανάλι στην εφαρμογή COFDM έχει εύρος περίπου 300 KHz. Στις χαμηλές ταχύτητες, το BPSK (ψηφιακή διαμόρφωση με μετατόπιση φάσης) χρησιμοποιείται στην κωδικοποίηση 125 Kbps δεδομένων ανά κανάλι καταλήγοντας σε ρυθμό μετάδοσης δεδομένων 6.000-Kbps ή 6 Mbps. Με χρήση τετραφασικής μετατόπισης φάσης, μπορεί να διπλασιαστεί ο ρυθμός κωδικοποίησης των δεδομένων σε 250 Kbps ανά κανάλι, δίνοντας ρυθμό μετάδοσης δεδομένων 12-Mbps. Και χρησιμοποιώντας, τετραγωνισμένη διαμόρφωση φάσης 16 επιπέδων, κωδικοποιώντας 4 bits ανά Hertz, είναι δυνατόν να επιτευχθεί ρυθμός μετάδοσης 24 Mbps. Το πρότυπο 802.11a/g επιβάλλει σε όλα τα προϊόντα που είναι συμβατά με το πρότυπο 802.11a/g να υποστηρίζουν αυτούς τους βασικούς ρυθμούς μετάδοσης δεδομένων. Το πρότυπο επίσης επιτρέπει στον προμηθευτή να επεκτείνει το σχήμα διαμόρφωσης πέρα από τα 24 Mbps. Μην ξεχνάτε, όσο περισσότερα bits ανά κύκλο (hertz) κωδικοποιούνται, τόσο πιο ευάλωτο είναι το σήμα σε παρεμβολές και εξασθένηση του σήματος και τελικά, τόσο πιο μικρό το εύρος, εκτός εάν η ισχύς εξόδου αυξηθεί.

#### **Προεπιλεγμένο κλειδί**

Η επιλογή αυτή σας επιτρέπει να επιλέξετε το προεπιλεγμένο κλειδί WEP. Η επιλογή αυτή επιτρέπει τη χρήση κλειδιών WEP χωρίς να χρειάζεται απομνημόνευση ή καταχώρισή τους. Τα κλειδιά WEP που προέκυψαν με χρήση του Pass Phrase (Φράση πρόσβασης) είναι συμβατά με άλλα προϊόντα WLAN. Η επιλογή Pass Phrase δεν είναι το ίδιο ασφαλής όπως η χειροκίνητη εκχώρηση.

#### **Όνομα συσκευής**

Είναι επίσης γνωστό ως ταυτότητα πελάτη DHCP ή ως όνομα δικτύου. Μερικές φορές παρέχεται από κάποιον παροχέα υπηρεσιών Internet (ISP) κατά τη χρήση DHCP για την εκχώρηση διευθύνσεων.

#### **DHCP (Πρωτόκολλο Διαμόρφωσης Δυναμικού Υπολογιστή Φιλοξενίας)**

TΤο πρωτόκολλο αυτό επιτρέπει στον υπολογιστή (ή σε πολλούς υπολογιστές σε δίκτυο) να αποκτά αυτόματα μία μοναδική διεύθυνση IP από έναν εξυπηρετητή DHCP.

## **Διεύθυνση διακομιστή DNS (Σύστημα ονόματος τομέα)**

Το DNS επιτρέπει στους υπολογιστές φιλοξενίας Internet να φέρουν όνομα τομέα και μία ή περισσότερες διευθύνσεις IP. Ο διακομιστής DNS διατηρεί βάση υπολογιστών φιλοξενίας και των αντίστοιχων ονομάτων τομέα και διευθύνσεων IP έτσι ώστε όταν ο χρήστης εισάγει ένα όνομα τομέα στο πρόγραμμα αναζήτησης Internet , να οδηγείται στη σωστή διεύθυνση IP. Η διεύθυνση του διακομιστή DNS που χρησιμοποιείται από τους υπολογιστές στο οικιακό δίκτυο είναι η θέση των διακομιστών DNS που έχει εκχωρήσει ο παροχέας υπηρεσιών Internet (ISP).

#### **Μόντεμ DSL (Γραμμή Ψηφιακών Συνδρομητών)**

Το DSL modem χρησιμοποιεί τις υπάρχουσες τηλεφωνικές γραμμές για τη μετάδοση δεδομένων σε υψηλές ταχύτητες.

#### **Διεσπαρμένο φάσμα άμεσης Αλληλουχίας (για 802.11b)**

Το διεσπαρμένο φάσμα (ευρυζωνικό) χρησιμοποιεί ένα στενοζωνικό σήμα για την εκπομπή της διάδοσης επί ενός τμήματος της ζώνης ραδιοσυχνοτήτων ή φάσματος. Η Άμεση αλληλουχία είναι μία τεχνική διεσπαρμένου φάσματος όπου το μεταδιδόμενο σήμα εκπέμπεται επί ενός συγκεκριμένου φάσματος συχνοτήτων.

Τα συστήματα Άμεσης αλληλουχίας επικοινωνούν με συνεχή μετάδοση εφεδρικού σχήματος bits το οποίο ονομάζεται αλληλουχία εξομάλυνσης. Κάθε bit μεταδιδόμενης πληροφορίας καταγράφεται σε τσιπ και αναδιοργανώνεται σε έναν ψευδοτυχαίο κώδικα εκπομπής για να δημιουργηθεί έτσι η αλληλουχία εξομάλυνσης. Η αλληλουχία εξομάλυνσης συνδυάζεται με μία ροή μεταδιδόμενων πληροφοριών για να παραχθεί το σήμα εξόδου.

Οι πελάτες ασύρματης κινητής τηλεφωνίας που λαμβάνουν μετάδοση Άμεσης αλληλουχίας χρησιμοποιούν τον κώδικα εκπομπής, για να επαναφέρουν τα τσιπ εντός της αλληλουχίας εξομάλυνσης σε bit ώστε να κατασκευάσουν ξανά τα αρχικά δεδομένα που μεταδίδονται από την ασύρματη συσκευή. Η διακοπή και αποκωδικοποίηση μίας μετάδοσης Άμεσης αλληλουχίας απαιτεί έναν εκ των προτέρων ορισμένο αλγόριθμο για να συσχετίσουν τον κώδικα εκπομπής που χρησιμοποιείται από την ασύρματη συσκευή μετάδοσης προς τον πελάτη ασύρματης επικοινωνίας υποδοχής.

Ο αλγόριθμος αυτός διέπεται από τις προδιαγραφές IEEE 802.11b. Η διαθεσιμότητα εφεδρικών bit redundancy εντός της αλληλουχίας εξομάλυνσης επιτρέπει στον πελάτη κινητής επικοινωνίας υποδοχής να ανασκευάσει το αρχικό σχήμα δεδομένων ακόμη και εάν τα bit στην αλληλουχία εξομάλυνσης είναι επηρεασμένα από τις παρεμβολές. Η αναλογία των τσιπ ανά bit ανομάζεται αναλογία εκπομπής. Τυχόν υψηλή αναλογία εκπομπής αυξάνει την αντίσταση του σήματος στην παρεμβολή. Τυχόν χαμηλή αναλογία εκπομπής αυξάνει το εύρος ζώνης που διατίθεται στον χρήστη. Η ασύρματη συσκευή χρησιμοποιεί συνεχή ρυθμό ταχύτητας στοιχείων 11Mchips/s για όλους τους ρυθμούς μετάδοσης δεδομένων, αλλά χρησιμοποιεί διαφορετικά σχήματα διαμόρφωσης για την κωδικοποίηση περισσότερων bits ανά τσιπ σε υψηλότερους ρυθμούς μετάδοσης δεδομένων. Η ασύρματη συσκευή έχει δυνατότητα μετάδοσης δεδομένων σε ρυθμό μετάδοσης 11Mbps αλλά η περιοχή κάλυψης είναι μικρότερη από 1 ή 2 Mbps αφού η περιοχή κάλυψης μειώνεται όσο αυξάνεται το εύρος ζώνης.

#### **Kρυπτoγράφηση**

Παρέχει ασύρματη μετάδοση δεδομένων σε κάποιο επίπεδο ασφάλειας. Η επιλογή αυτή επιτρέπει τον καθορισμό κλειδιού WEP 64-bit ή 128-bit WEP. Μια κρυπτογράφηση 64-bit περιέχει 10 δεκαεξαδικά ψηφία ή 5 χαρακτήρες ASCII. Μια κρυπτογράφηση 128-bit περιέχει 26 δεκαεξαδικά ψηφία ή 13 χαρακτήρες ASCII.

Τα κλειδιά WEP 64-bit και 40-bit χρησιμοποιούν την ίδια μέθοδο κρυπτογράφησης και μπορούν να λειτουργήσουν μαζί σε ασύρματα δίκτυα. Αυτό το κατώτερο επίπεδο κρυπτογράφησης WEP χρησιμοποιεί ένα μυστικό κλειδί 40-bit (10 δεκαεξαδικά ψηφία εκχωρημένα από το χρήστη) καθώς και ένα διάνυσμα αρχικοποίησης 24-bit εκχωρημένο από τη συσκευή. Τα κλειδιά WEP 104-bit και 128-bit φέρουν την ίδια μέθοδο κρυπτογράφησης.

Όλοι οι ασύρματοι πελάτες σε κάποιο δίκτυο πρέπει να έχουν πανομοιότυπα κλειδιά WEP με το σημείο πρόσβασης έτσι ώστε να οριστικοποιηθεί η σύνδεση. Συνιστάται η διατήρηση των κωδικών κρυπτογράφησης WEP σε αρχείο.

#### **Σύνολο Εκτεταμένων Υπηρεσιών (ESS)**

Ένα σύνολο ενός ή περισσότερων διασυνδεόμενων βασικών υπηρεσιών (BSS) και ολοκληρωμένων τοπικών δικτύων (LAN) μπορούν να διαμορφωθούν ως Σύνολο Εκτεταμένων Υπηρεσιών.

#### **ESSID (Αναγνωριστικό Συνόλου Εκτεταμένων Υπηρεσιών)**

Πρέπει να εισάγετε το ίδιο ESSID στη θύρα εξόδου και σε καθέναν από τους πελάτες ασύρματης επικοινωνίας. Το ESSID είναι ένα μοναδικό αναγνωριστικό για το ασύρματό σας δίκτυο.

#### **Ethernet**

Είναι η πιο ευρέως χρησιμοποιούμενη μέθοδος πρόσβασης σε δίκτυα LAN η οποία διέπεται από το πρότυπο IEEE 802.3. Το Ethernet είναι ένα διαμοιραζόμενο μέσο τοπικού δικτύου (LAN) πράγμα που σημαίνει ότι όλες οι συσκευές στο συγκεκριμένο τμήμα του δικτύου μοιράζονται το σύνολο του εύρους ζώνης. Τα δίκτυα Ethernet λειτουργούν στα 10 Mbps και χρησιμοποιούν CSMA/CD για να λειτουργήσουν με καλώδια 10-Base T.

#### **Τείχος προστασίας**

Το Firewall καθορίζει ποιες πληροφορίες θα εισέλθουν και θα εξέλθουν από ένα δίκτυο. Το ΝΑΤ μπορεί να δημιουργήσει ένα «φυσικό» firewall αποκρύπτοντας τις διευθύνσεις IP ενός τοπικού δικτύου από το Internet. Το firewall εμποδίζει οποιονδήποτε εκτός τοπικού δικτύου να αποκτήσει πρόσβαση στον υπολογιστή σας και ενδεχομένως να προκαλέσει ζημιά ή να διαβάσει τα αρχεία σας.

#### **Πύλη εξόδου**

Ένα σημείο του δικτύου το οποίο διαχειρίζεται όλη την κυκλοφορία των δεδομένων του δικτύου σας καθώς και προς το Internet και συνδέει το ένα δίκτυο με το άλλο.

## **ICS**

Το ICS χρησιμοποιείται για κοινή χρήση της σύνδεσης στο Internet ενός υπολογιστή με τους άλλους υπολογιστές του δικτύου. Όταν αυτός ο υπολογιστής είναι συνδεδεμένος στο Internet, όλες οι επικοινωνίες από και προς το Internet στο δίκτυο στέλνονται μέσω αυτού του υπολογιστή ο οποίος ονομάζεται υπολογιστής φιλοξενίας. Οι υπόλοιποι υπολογιστές μπορούν να αποστείλουν και να παραλάβουν μηνύματα email και να αποκτήσουν πρόσβαση στο διαδίκτυο σαν να ήταν συνδεδεμένοι απευθείας στο Internet.

#### **IEEE**

Το Ινστιτούτο Ηλεκτρολόγων Μηχανικών και Ηλεκτρονικών. Το ΙΕΕΕ ορίζει πρότυπα διαδικτύωσης συμπεριλαμβανομένων των τοπικών δικτύων Ethernet. Τα πρότυπα ΙΕΕΕ διασφαλίζουν διαλειτουργικότητα μεταξύ ίδιου τύπου συστημάτων.

#### **IEEE 802.11**

Το IEEE 802.xx είναι ένα σύνολο προδιαγραφών για τοπικά δίκτυα από το Ινστιτούτο Ηλεκτρολόγων Μηχανικών και Ηλεκτρονικών (ΙΕΕΕ). Τα περισσότερα ενσύρματα δίκτυα πληρούν την προδιαγραφή 802.3, η οποία αφορά δίκτυα Ethernet που βασίζονται σε CSMA/CD ή την 802.5, η οποία αφορά δακτυλιοειδή δίκτυα. Η προδιαγραφή 802.11 καθορίζει το πρότυπο για ασύρματα δίκτυα αξιοποιώντας τρεις ασύμβατες (ως προς τη μεταξύ τους διαλειτουργικότητα) τεχνολογίες: Διεσπαρμένο Φάσμα Περιοδεύουσας Συχνότητας (FHSS), Διεσπαρμένο Φάσμα Άμεσης αλληλουχίας (DSSS) και Υπέρυθρες. Η 802.11 ορίζει τον έλεγχο πρόσβασης σε φορέα μέσου αφής και τις προδιαγραφές φυσικού στρώματος για ασύρματα τοπικά δίκτυα 1 και 2 Mbps.

#### **IEEE 802.11a (54Mbits/sec)**

Σύγκριση με 802.11b: Το πρότυπο 802.11b σχεδιάστηκε για να λειτουργήσει στη ζώνη των 2.4GHz (Βιομηχανικό, Επιστημονικό και Πειραματικό) χρησιμοποιώντας την τεχνολογία Διεσπαρμένου Φάσματος Άμεσης αλληλουχίας. Το πρότυπο 802.11a σχεδιάστηκε για να λειτουργεί στην πιο πρόσφατα εκχωρημένη ζώνη των 5-GHz UNII (Unlicensed National Information Infrastructure). Αντίθετα με το 802.11b, το πρότυπο 802.11a προέρχεται από την παραδοσιακή τεχνολογία εκπομπής φάσματος αντί να χρησιμοποιεί πολυπλεξία διαίρεσης συχνότητας το οποίο υποτίθεται ότι είναι πιο φιλικό για τα περιβάλλοντα γραφείου.

Το πρότυπο 802.11a το οποίο υποστηρίζει ρυθμούς μετάδοσης δεδομένων μέχρι 54Mbps, είναι το ανάλογο του 802.11b με Fast Ethernet, το οποίο υποστηρίζει ρυθμούς μετάδοσης μέχρι 11 Mbps. Όπως η Ethernet και η Fast Ethernet, τα 802.11b και 802.11a χρησιμοποιούν ένα πανομοιότυπο MAC (Έλεγχος Πρόσβασης σε Μέσο). Ωστόσο, ενώ η Fast Ethernet χρησιμοποιεί το ίδιο σχήμα κωδικοποίησης φυσικού στρώματος όπως η Ethernet (με μεγαλύτερη όμως ταχύτητα), το 802.11a χρησιμοποιεί ένα εντελώς διαφορετικό σχήμα κωδικοποίησης το οποίο ονομάζεται OFDM (ορθογώνια πολυπλεξία διαίρεσης συχνότητας).

Το φάσμα 802.11b υφίσταται κορεσμό από ασύρματα τηλέφωνα, φούρνους μικροκυμάτων και άλλες ασύρματες τεχνολογίες, όπως Bluetooth. Εν αντιθέσει, το φάσμα 802.11a είναι σχετικά ανεπηρέαστο από παρεμβολές.

Το πρότυπο 802.11a οφείλει μέρος της απόδοσής του από τις υψηλές συχνότητες στις οποίες λειτουργεί. Οι νόμοι της πληροφορικής συνδέουν τη συχνότητα, την εκπεμπόμενη ισχύ και την απόσταση σε μια αντίστροφη συσχέτιση. Έτσι, η αύξηση από το φάσμα των 2,4-GHz στο φάσμα των 5GHz θα οδηγήσει σε μικρότερες αποστάσεις δεδομένης της ίδιας εκπεμπόμενης ισχύος και του σχήματος κωδικοποίησης.

**Σύγκριση με το 802.11g:** Το 802.11a είναι ένα πρότυπο για σημεία πρόσβασης και ραδιοφωνικά NIC τα οποία προηγούνται από το 802.11g στην αγορά κατά 6 μήνες. Το 802.11a λειτουργεί σε ζώνη συχνότητας 5GHz με δώδεκα ξεχωριστά μη αλλεπικαλυπτόμενα κανάλια. Ως αποτέλεσμα, μπορείτε να έχετε μέχρι 12 σημεία πρόσβασης σε διαφορετικά κανάλια στην ίδια περιοχή χωρίς να παρεμβάλλονται το ένα στο άλλο. Αυτό καθιστά την εκχώρηση σημείων πρόσβασης καναλιών ευκολότερη και αυξάνει σημαντικά την έξοδο που μπορεί να δώσει το ασύρματο τοπικό δίκτυο εντός μίας δεδομένης περιοχής. Επιπλέον, οι παρεμβολές ραδιοκυμάτων είναι πολύ πιο απίθανο να εμφανιστούν λόγω της μη ύπαρξης συνωστισμού στη ζώνη των 5 GHz.

#### **IEEE 802.11b (11Mbits/sec)**

Το 1997, το Ινστιτούτο Ηλεκτρολόγων Μηχανικών και Ηλεκτρονικών (ΙΕΕΕ) υιοθέτησαν το πρότυπο 802.11 για ασύρματες συσκευές που λειτουργούν στη ζώνη συχνοτήτων των 2.4 GHz. Το πρότυπο αυτό προβλέπει την αξιοποίηση τριών διαφορετικών τεχνολογιών ραδιοκυμάτων: Διεσπαρμένο Φάσμα Άμεσης αλληλουχίας, Διεσπαρμένο Φάσμα Περιοδεύουσας συχνότητας και υπέρυθρες. Οι συσκευές που είναι συμβατές με το πρότυπο<br>802.11 λειτουργούν σε ρυθμό μετάδοσης 1 ή 2 Mbps.

To 1999, το ΙΕΕΕ δημιούργησε το πρότυπο 802.11b. Το 802.11b είναι ουσιαστικά όμοιο με το πρότυπο 802.11 εκτός από το ότι το 802.11b παρέχει ρυθμούς μετάδοσης μέχρι 11 Mbps για διεσπαρμένο φάσμα άμεσης αλληλουχίας. Σύμφωνα με το 802.11b οι συσκευές Άμεσης αλληλουχίας μπορούν να λειτουργήσουν στα 11 Mbps, 5.5 Mbps, 2 Mbps, ή στο 1 Mbps. Αυτό παρέχει δυνατότητα ταυτόχρονης λειτουργίας με τις υπάρχουσες συσκευές Άμεσης αλληλουχίας που πληρούν το πρότυπο 802.11 και λειτουργούν μόνο στα 2Mbps.

Οι συσκευές διεσπαρμένου φάσματος άμεσης αλληλουχίας εκπέμπουν ραδιοφωνικό σήμα σε μια εμβέλεια συχνοτήτων. Η προδιαγραφή 802.11b του ΙΕΕΕ κατανέμει τη ζώνη των 2.4 GHz σε 14 αλληλεπικαλυπτόμενα ενεργά Κανάλια. Κάθε Κανάλι αντιστοιχεί σε ένα διαφορετικό σύνολο συχνοτήτων.

#### **IEEE 802.11g**

Το πρότυπο 802.11g είναι μία νέα επέκταση στο πρότυπο 802.11b (χρησιμοποιείται στα περισσότερα τοπικά δίκτυα σήμερα) το οποίο διευρύνει<br>τους ρυθμούς μετάδοσης του 802.11b σε 54 Mbps εντός της ζώνης των 2.4 GHz χρησιμοποιώντας την τεχνολογία OFDM (ορθογώνια πολυπλεξία διαίρεσης συχνότητας). Το πρότυπο 802.11g επιτρέπει οπισθόδρομη συμβατότητα με συσκευές που λειτουργούν σύμφωνα με το πρότυπο 802.11b αλλά μόνο στα 11 Mbps ή σε μικρότερη συχνότητα, ανάλογα με την εμβέλεια και την παρουσία εμποδίων.

#### **Υποδομή**

Ένα ασύρματο δίκτυο που επικεντρώνεται γύρω από ένα σημείο πρόσβασης.<br>Στο περιβάλλον αυτό, το σημείο πρόσβασης όχι μόνο παρέχει επικοινωνία με τα ενσύρματα δίκτυα αλλά προωθεί την κυκλοφορία του ασύρματου δικτύου στην άμεση γειτονιά.

#### **IP (Internet Protocol)**

Το πρότυπο πρωτόκολλο TCP/IP το οποίο ορίζει το διάγραμμα ψηφίων της IP ως τη μονάδα πληροφορίας που διέρχεται μέσα από ένα Διαδίκτυο και παρέχει τη βάση για υπηρεσία μεταφοράς πακέτων χωρίς σύνδεση. Η διεύθυνση IP περιλαμβάνει τον έλεγχο ICMP και το πρωτόκολλο μηνυμάτων σφάλματος ως ολοκληρωμένο κομμάτι. Παρέχει το λειτουργικό ισοδύναμο των Υπηρεσιών Δικτύου ISO OSI.

#### **Διεύθυνση IP**

Μία διεύθυνση IP είναι ένας αριθμός 32-bit ο οποίος αναγνωρίζει κάθε αποστολέα ή παραλήπτη πληροφοριών που αποστέλλονται μέσω του Internet. Μία διεύθυνση IP έχει δύο τμήματα: το αναγνωριστικό μιας συγκεκριμένης συσκευής (η οποία μπορεί να είναι ένας διακομιστής ή ένας σταθμός εργασίας) εντός του δικτύου.

#### **Ζώνες ISM (Βιομηχανικές, Επιστημονικές και Ιατρικές Ζώνες)**

Οι εγκεκριμένες από την Ομοσπονδιακή Επιτροπή Επικοινωνιών (FCC) ζώνες ραδιοσυχνοτήτων για ασύρματα τοπικά δίκτυα. Οι ζώνες ISM βρίσκονται στα 902 MHz, 2.400 GHz και στα 5.7 GHz.

#### **ISP (παροχέα υπηρεσιών Internet)**

Ένας οργανισμός που παρέχει πρόσβαση στο Internet. Οι μικροί παροχείς ISP παρέχουν υπηρεσίες μέσω μόντεμ και ISDN ενώ οι μεγαλύτεροι προσφέρουν και διατάξεις ιδιωτικών γραμμών (Τ1, κλασματικό Τ1, etc).

#### **LAN (Τοπικό δίκτυο)**

Δίκτυο επικοινωνίας το οποίο εξυπηρετεί χρήστες σε μια ορισμένη γεωγραφική περιοχή. Τα οφέλη του Τοπικού Δικτύου περιλαμβάνουν το διαμοιρασμό της πρόσβασης στο Internet, σε αρχεία και σε αξοπλισμό όπως οι εκτυπωτές και οι συσκευές αποθήκευσης. Συχνά χρησιμοποιούνται ειδικά καλώδια δικτύου (10 Base-T) για τη διασύνδεση Η/Υ.

#### **Διεύθυνση MAC (Έλεγχος Πρόσβασης Μέσων)**

Μία διεύθυνση MAC είναι η διεύθυνση του εξοπλισμού της συσκευής που είναι συνδεδεμένη στο δίκτυο.

#### **NAT (Μετάφραση Διεύθυνσης Δικτύου)**

Η NAT καλύπτει μία ομάδα διευθύνσεων IP ενός τοπικού δικτύου, επιτρέποντας έτσι σε ένα τοπικό δίκτυο υπολογιστών να μοιράζονται έναν μόνο λογαριασμό ISP. Η διαδικασία αυτή επιτρέπει σε όλους τους υπολογιστές ενός οικιακού δικτύου να χρησιμοποιούν μία μόνο διεύθυνση IP. Αυτό παρέχει πρόσβαση στο Internet από οποιοδήποτε υπολογιστή του οικιακού δικτύου χωρίς να χρειάζεται να χρεώνεστε για περισσότερες από μία διευθύνσεις IP από τον παροχέα ISP.

#### **NIC (Κάρτα Διεπαφής Δικτύου)**

Ένας προσαρμογέας δικτύου τοποθετημένος σε έναν υπολογιστή έτσι ώστε αυτός να μπορεί να συνδεθεί σε κάποιο δίκτυο. Είναι επιφορτισμένος με τη μετατροπή δεδομένων από αποθηκευμένα δεδομένα στον υπολογιστή στη μορφή μετάδοσης ή λήψης.

#### **Πακέτο**

Βασική μονάδα μηνυμάτων για την επικοινωνία μέσω δικτύου. Ένα πακέτο συνήθως περιλαμβάνει πληροφορίες δρομολόγησης, δεδομένα και μερικές φορές πληροφορίες εντοπισμού σφαλμάτων.

#### **Pass Phrase (Φράση Πρόσβασης)**

Η δυνατότητα ρυθμίσεων Ασύρματης Επικοινωνίας χρησιμοποιεί έναν αλγόριθμο για να παράγει τέσσερα κλειδιά WEP που βασίζονται στον δακτυλογραφημένο συνδυασμό.

#### **PCMCIA (Personal Computer Memory Card International Association (Διεθνής Σύνδεσμος Καρτών Μνήμης Προσωπικών Υπολογιστών)**

Ο Διεθνής Σύνδεσμος Καρτών Μνήμης Προσωπικών Υπολογιστών (PCMCIA), δημιουργεί πρότυπα για κάρτες προσωπικών υπολογιστών που είναι γνωστές και ως κάρτες PCMCIA. Οι κάρτες αυτές είναι διαθέσιμες σε τρεις τύπους και έχουν περίπου το ίδιο μήκος και πλάτος με τις πιστωτικές κάρτες. Ωστόσο, το διαφορετικό πλάτος των καρτών διαφέρει σε πάχος από τα 3,3 mm (Τύπος I) σε 5,0 mm (Τύπος II) σε 10,5 mm (Τύπος III). Αυτές οι κάρτες μπορούν να χρησιμοποιηθούν για διάφορες λειτουργίες, όπως μνήμη αποθήκευσης, μόντεμ επίγειων γραμμών και ασύρματα μόντεμ.

#### **PPP (Διασημειακό Πρωτόκολλο)**

Το PPP είναι ένα πρωτόκολλο επικοινωνίας μεταξύ υπολογιστών με χρήση σειριακής διεπαφής και συνήθως ενός προσωπικού υπολογιστή που συνδέεται με κάποιον εξυπηρετητή μέσω τηλεφωνικής γραμμής.

#### **PPPoE (Διασημειακό Πρωτόκολλο μέσω Ethernet)**

Το Διασημειακό Πρωτόκολλο είναι μία μέθοδος ασφαλούς μετάδοσης δεδομένων. Το PPP χρησιμοποιεί Ethernet για να συνδεθεί με έναν παροχέα ISP.

#### **Προοίμιο**

Σας επιτρέπει να ρυθμίσετε την κατάσταση προοιμίου για ένα δίκτυο σε Εκτενή, Σύντομη ή Αυτόματη. Η προεπιλεγμένη κατάσταση προοιμίου είναι η Εκτενής.

#### **Όροι Ραδιοσυχνοτήτων (RF): GHz, MHz, Hz**

Η διεθνής μονάδα μέτρησης της συχνότητας είναι το Hertz (Hz), ισοδύναμο με την παλαιότερη μονάδα των κύκλων ανά δευτερόλεπτο. Ένα megahertz (MHz) είναι ίσο με ένα εκατομμύριο Hertz. Ένα gigahertz (GHz) είναι ίσο με ένα δισεκατομμύριο Hertz. Η πρότυπη συχνότητα ηλεκτρικής ισχύος των Η.Π.Α. είναι τα 60 Hz, η ζώνη συχνοτήτων ραδιοφωνικής εκπομπής ΑM είναι 0.55-1.6 MHz, η ζώνη συχνοτήτων ραδιοφωνικής εκπομπής FM είναι 88-108 MHz και τα ασύρματα τοπικά δίκτυα κατά 802.11 λειτουργούν στα 2.4 GHz.

#### **SSID (Αναγνωριστικό συνόλου υπηρεσίων)**

Το SSID είναι ένα όνομα ομάδας το οποίο μοιράζονται όλα τα μέλη του ασύρματου δικτύου. Μόνο στους υπολογιστές πελάτες με το ίδιο SSID επιτρέπεται να πραγματοποιήσουν σύνδεση. Ενεργοποιώντας την επιλογήResponse to Broadcast SSID requests (Απόκριση σε αιτήματα εκπομπής) επιτρέπει στη συσκευή να εκπέμψει το SSID του σε ένα ασύρματο δίκτυο. Αυτό επιτρέπει σε άλλες ασύρματες συσκευές να σαρώσουν και να πραγματοποιήσουν επικοινωνία με τη συσκευή. Η απενεργοποίηση της επιλογής αυτής αποκρύπτει το SSID ώστε να εμποδίσει άλλες ασύρματες συσκευές από την αναγνώριση και σύνδεση με τη συσκευή.

#### **Σταθμός**

Οποιαδήποτε συσκευή περιέχει τη συμφωνία πρόσβασης ασύρματου μέσου κάτα ΙΕΕΕ 802.11.

#### **Μάσκα Υποδικτύου**

Μάσκα υποδικτύου είναι ένα σύνολο τεσσάρων αριθμών που είναι διαμορφωμένοι όπως μία διεύθυνση IP. Χρησιμοποιείται για να δημιουργήσει διευθύνσεις IP οι οποίες χρησιμοποιούνται μόνον εντός συγκεκριμένου δικτύου.

#### **TCP (Πρωτόκολλο Ελέγχου Μετάδοσης)**

Το πρωτόκολλο κανονικού επιπέδου μεταφοράς που παρέχει πλήρως αμφίδρομη υπηρεσία ροής από την οποία εξαρτώνται πολλά πρωτόκολλα εφαρμογών. Το TCP επιτρέπει σε μία διαδικασία ή μία μηχανή να αποστέλλει μία ροή δεδομένων σε κάποια διαδικασία. Το λογισμικό που υλοποιεί το TCP συνήθως βρίσκεται στο λειτουργικό σύστημα και χρησιμοποιεί το IP για να μεταδώσει πληροφορίες μέσω του δικτύου.

#### **WAN (Δίκτυο Ευρείας Περιοχής)**

Ένα σύστημα τοπικών δικτύων τα οποία είναι συνδεδεμένα μεταξύ τους. Ένα δίκτυο που συνδέει υπολογιστές που βρίσκονται σε διαφορετικές περιοχές (π.χ. διαφορετκά κτίρια, πόλεις, χώρες). Το Internet είναι ένα δίκτυο ευρείας περιοχής.

#### **WECA (Ένωση για την Συμβατότητα του Ασύρματου Ethernet)**

Μια βιομηχανική ομάδα που πιστοποιεί τη διαλειτουργικότητα και συμβατότητα προϊόντων ασύρματων δικτύων IEEE 802.11b WPA (Wi-Fi Protected Access) διαφορετικών προμηθευτών

### **WPA (Προστατευμένη Πρόσβαση Wi-Fi)**

Η Προστατευμένη Πρόσβαση Wi-Fi (WPA) είναι ένα βελτιωμένο σύστημα για το πρότυπο 802.11. Αποτελεί μέρος του πρόχειρου προτύπου ασφαλείας 802.11i. Το WPA αξιοποιεί το TKIP (Πρωτόκολλο Ακεραιότητας Χρονικού Κλειδιόυ) μαζί με το MIC (Έλεγχος Ακεραιότητας Μηνύματος) καθώς και άλλα σχετικά με το WEP όπως το φίλτρο Weak IV (Διάνυσμα Αρχικοποίησης) και η παραγωγή Random IV. Το TKIP χρησιμοποιεί το πρότυπο 802.1x για να αναπτύξει και να αλλάξει τα προσωρινά κλειδιά εν αντιθέσει με τα στατικά κλειδιά WEP που χρησιμοποιούνταν στο παρελθόν. Αποτελεί σημαντική βελτίωση για τα WEP. Το WPA είναι μέρος μιας ολοκληρωμένης λύσης ασφαλείας. Το WPA απαιτεί και διακομιστές πιστοποίησης για τις εταιρικές λύσεις ασφαλείας.

#### **Προϋποθέσεις**

(1) ΄Ενα σημείο πρόσβασης συμβατό με WPA ή έναν Ασύρματο δρομολογητή, (2) Ανανεωμένη έκδοση λειτουργικού συστήματος η οποία υποστηρίζει WPA. Στα XP, απαιτείται ανανεωμένη υπηρεσία Windows Zero Config. Οι χρήστες μπορούν να κάνουν λήψη κατεβάσουν τις τροποποιήσεις (patch) για Windows XP WPA από την εξής διεύθυνση:

http://microsoft.com/downloads/details.aspx?FamilyId=009D8425-CE2B-47A4- ABEC-274845DC9E91&displaylang=en

Παρακαλούμε σημειώστε ότι η τροποποίηση αυτή απαιτεί την εγκατάσταση του: Windows XP Service Pack 1, το οποίο διατίθεται στην εξής διεύθυνση: http://www.microsoft.com/WindowsXP/pro/downloads/servicepacks/sp1/default.asp

Για παλαιότερες εκδόσεις των Windows, απαιτείται κατάλληλο υποκατάστατο WPA όπως το Funk Software's Odyssey Client.

#### **WLAN (Ασύρματο Τοπικό Δίκτυο)**

Πρόκειται για μία ομάδα υπολογιστών και άλλων συσκευών ασύρματα συνδεδεμένοι σε μία μικρή περιοχή. Ένα ασύρματο δίκτυο αναφέρεται είτε ως LAN ή WLAN.